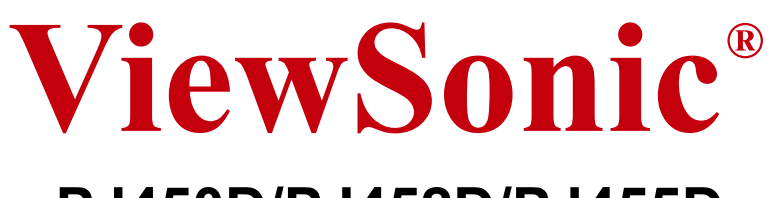

# **PJ450D/PJ452D/PJ455D DLP Projector**

- **User Guide**
- 使用手冊
- 使用手冊

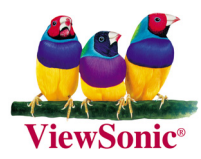

# 美国遵守信息

本装置已经测试并判定遵守 B 级数位装置限制, 遵照 FCC 条例第 15 节。这些限制是设计来 提供合理的保护,避免住宅即装有害的干扰。本装置会产生、使用及发射无线电频率能量, 并且如果没有依照指示即装及使用,可能会对无线电通讯造成有害的干扰。不过,不保证特 定的即装不会发生干扰。如果本装置对收音机或电视接收造成有害的干扰 ( 可以藉由激活或 关闭该装置确定), 则用户可试着使用下列一项或多项方法来修正干扰:

- **•** 使接收天线适应或重新安置。
- **•** 增加装置及接收器间的距离。
- **•** 将装置连接至与接收器所连接的不同的插座或电路。
- **•** 请洽询经销商,或有经验的收音机 / 电视技术人员,以取得协助。

### FCC 警告

若要确保持续遵守 FCC 条例,用户必须使用接地电源供应线以及所提供具备结合亚铁盐铁蕊 的遮蔽式视讯接口缆线。如果将使用 BNC 缆线, 请仅使用遮蔽式 BNC(5) 缆线。并且, 未经 负责遵守一方明确许可的任何未经授权的变更或修改可能会使者操作本装置的权限无效。

## 加拿大遵守信息

注意: 本 B 级数位装置遵守加拿大 ICES-003。

AVIS: Cet appeil numerique de la Classe B conforme a la norme NMB-003 du Canada.

# 欧洲国家遵守信息

CE 遵守

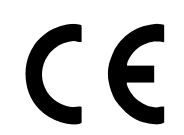

本装置遵守依 92/31/EEC 及 93/68/EEC 条款 5 有关 「电磁兼容性」修订的 EEC 指令 89/336/ EEC, 以及依 93/68/EEC 条款 13 有关 「安全」修订的 73/ 23/EEC 的规定。

## 所有国家用户信息

注意: 请使用投影机随附或指定的缆线。

# 重要的安全指示

- 1. 阅读指示。
- 2. 保管指示。
- 3. 注意警告事项。
- 4. 遵照指示。
- 5. 请勿在靠近水的地方使用本设备。
- 6. 仅用干布擦干净。
- 7. 切勿堵住任何的通风孔。按照厂商的指示安装。
- 8. 请勿在靠近,如散热器、热记录器、火炉或其他任何能够产生热量的仪器 ( 如扩音器 ) 的地方安装本设备。
- 9. 请勿忽视极性和接地型插头的安全作用。极性插头有两片,其中一片比另一片宽。接地 型插头有两片,还有一个接地叉子。宽的一片或第三个叉子为您提供安全。如果插头不 能插入电源插座,请找电工来替换旧的插座。
- 10. 保护电源线的插头、插座及其他与设备连接部位,免受行人践踏或物品挤压。务必将电 源插座靠近设备,这样方便使用。
- 11. 仅使用制造商所指定之装置 / 附件。
- 12. 只能使用由制造商指定或与本设备一起出售之推车、座架、三脚架、托架、或桌子。在 移动设备与推车的整体组合时,务必十分小心,避免在翻倒时受伤。
- 13. 长期不使用时,请将电源插头拔出。
- 14. 请专业人员来检修。当设备受损时,如电源线或插头损坏、被液体溅到或是物体落在设 备上、设备被雨淋了或受潮、不能正常工作或掉到地上,必须接受维修。

版权 © ViewSonic Corporation,2004。版权所有。

Apple、Mac 及 ADB 为 Apple Computer, Inc. 的注册商标。

Microsoft、Windows、Windows NT 以及 Windows 标识为 Microsoft Corporation 在美国及其 它国家的注册商标。

ViewSonic,三只鸟的标识以及 OnView 由 ViewSonic Corporation 的注册商标。

VESA及SVGA为视讯电子标准协会(Video Electronics Standards Association)的注册商标。

DPMS 及 DDC 为 VESA 的商标。

PS/2、VGA 与 XGA 为 IBM 公司之注册商标。

拒绝:ViewSonic Corporation 不须对于本所包含之技术或编辑错误或遗漏,或是本装备材 料,或使用本产品所造成的偶然或间接的损害负任何责任。

为了继续改善产品,ViewSonic Corporation 保留变更产品规格而不另行通知的权利。本文 文件中的信息如有变更,恕不另行通知。

未经 ViewSonic Corporation 事先的书面同意,本文档中的任何部分不得以任何方式及因任 何用途复制、重制或传播。

# 电器产品保固注册

为了符合你的未来需求,并提供你最新的产品信息,请到下列网 点:**http://www.viewsonic.com** 注册你的投影机保固资料

# 用户记录

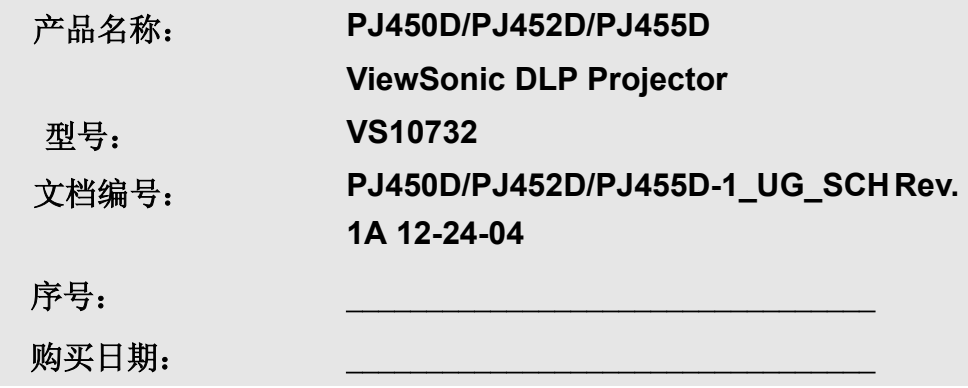

### 使用的符号

设备和手册中使用的警告符号用于警告您注意危险情况。

本手册中使用的下列文本框用于提醒您注意重要信息。

#### 注意:

提供有关当前主题的其他信息。

#### 重要说明:

提供不应忽视的其他信息。

#### 告诫:

提醒您注意可能会损坏设备的情况。

### 警告:

提醒您注意可能会损坏设备、造成危险或引起人身伤害的情况。

整本手册中,部件名和 OSD 菜单中的项目都用粗体表示, 如下例所示: "按遥控器上的 **Menu**(菜单)按钮打开调整菜单。"

#### 主要特点

- 设备轻,容易收藏和运输
- 与所有主要的视频标准兼容,包括 *NTSC*、*PAL* 和 *SECAM*
- 高亮度额定值允许在白天或亮灯的房间中进行演示
- 最高支持 *SXGA* 分辨率(*16.7* 兆色),可以提供清晰明快的图像
- 灵活的安装允许进行前后和天花板投影
- 直线投影保持正方形,且有高级梯形校正功能用于有角度的投影
- 自动检测输入源

#### 遥控器

遥控器具有一个内置激光器,用于指示屏幕上的项目。

### 警告:请勿将激光对准眼睛。否则,将导致眼睛永久失明。

#### 常规安全信息

- ¾ 不要打开设备外壳。除投影灯以外,设备中没有用户可以维修的部件。如需维修,请与合格的维修 人员联系。
- ¾ 请遵照本手册和设备外壳上的所有警告和告诫执行操作。
- ¾ 投影灯的亮度极高。为避免伤害眼睛,请不要在投影灯亮时直视镜头。
- ¾ 不要将设备置于不平稳的表面、车子或架子上。
- ¾ 不要在水边、阳光直射下或者在暖器旁边使用设备。
- ¾ 不要将重物(如书或包)置于设备上。

#### 电源安全

- ¾ 仅使用提供的电源线。
- ¾ 不要在电源线上放任何东西。将电源线置于不会绊脚的地方。
- ¾ 在存放或长时间不使用时,请取出遥控器中的电池。

#### 更换投影灯

- ▶ 如果操作不当, 更换投影灯可能会有危险。请参阅第 26 页的"更换投影灯", 以了解与执行此操作 有关的详细安全说明。
- ¾ 拔掉电源线。
- ¾ 让投影灯充分冷却。

#### 清洁投影仪

- ▶ 在清洁前, 请拔掉电源线。请参阅第 28 页的"清洁投影仪"。
- ¾ 让投影灯充分冷却。

### 关于本手册

本手册是专门为最终用户准备的,介绍了如何安装和操作 DLP 投影仪。只要有可能,有关联的信息 – 如插 图及其描述文字 – 都会在一页中列出。这种易于打印的格式非常方便,可以节约纸张,保护环境。建议只打 印所需的章节。

# 目录

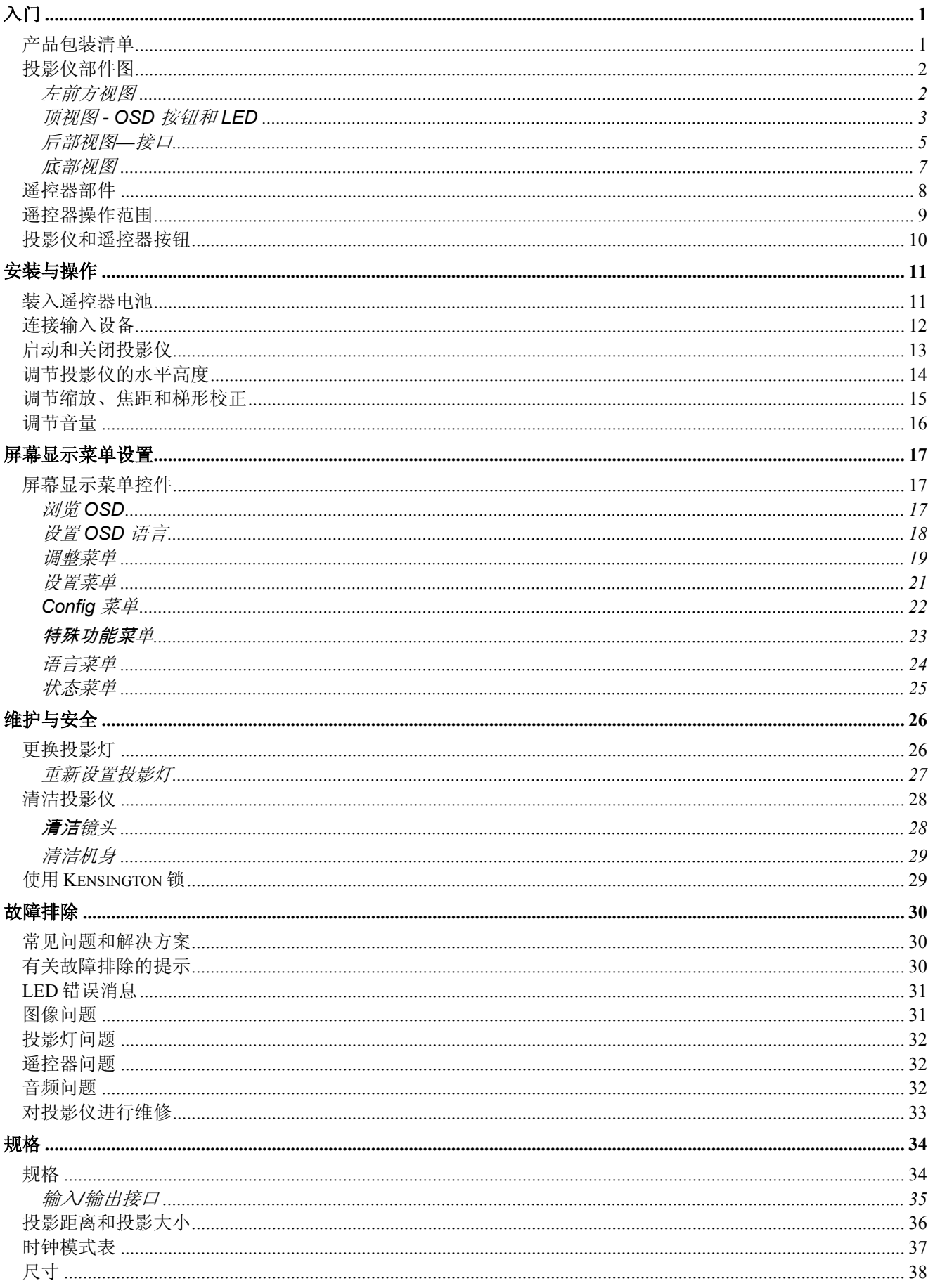

入门

# 产品包装清单

小心地打开投影仪的包装,并检查是否包含以下各项:

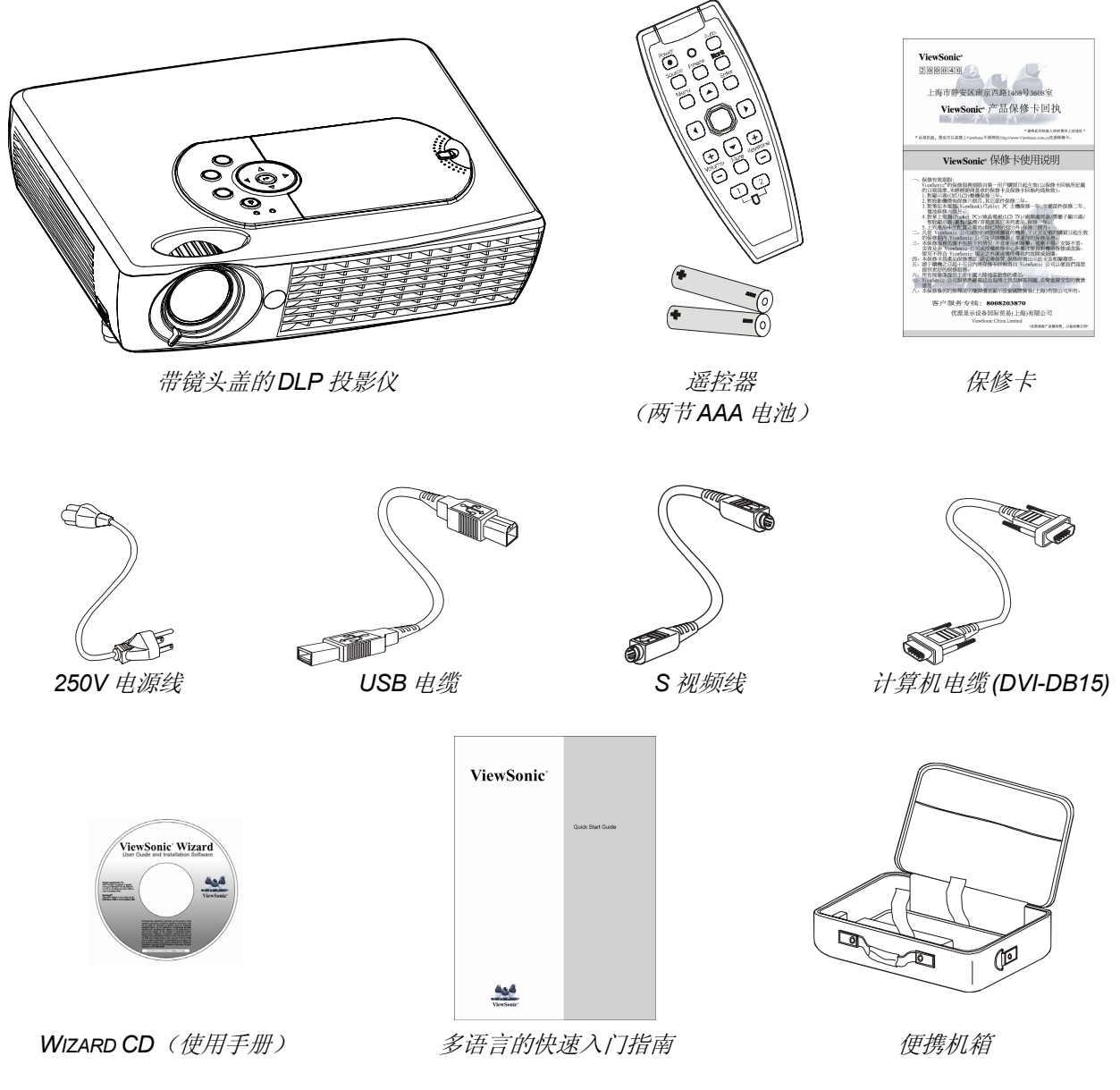

若发现缺少物品、有损坏现象或设备不工作,请立即与经销商联系。

### 告诫:

- *1.* 避免在多尘的环境中使用投影仪。
- *2.* 在将投影仪放置回专用软盒之前,请将电源线保持插入状态(约 *5-10* 分钟),直到投影仪回到室温。关闭电源 后立即将投影仪放入包装盒可能导致投影仪损坏。确保盖上镜头盖,并将投影仪放入专用软盒中。

# 投影仪部件图

左前方视图

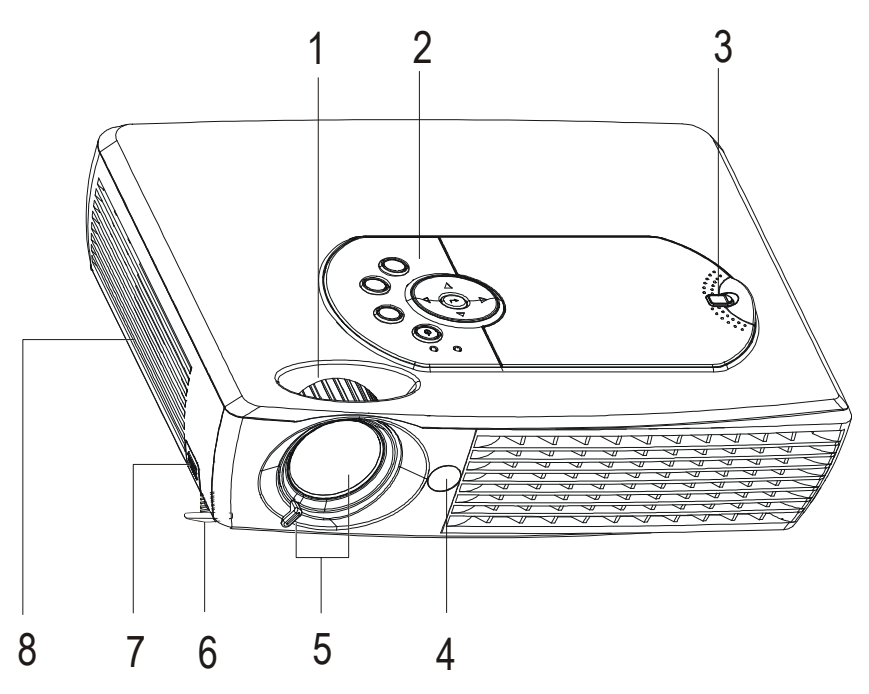

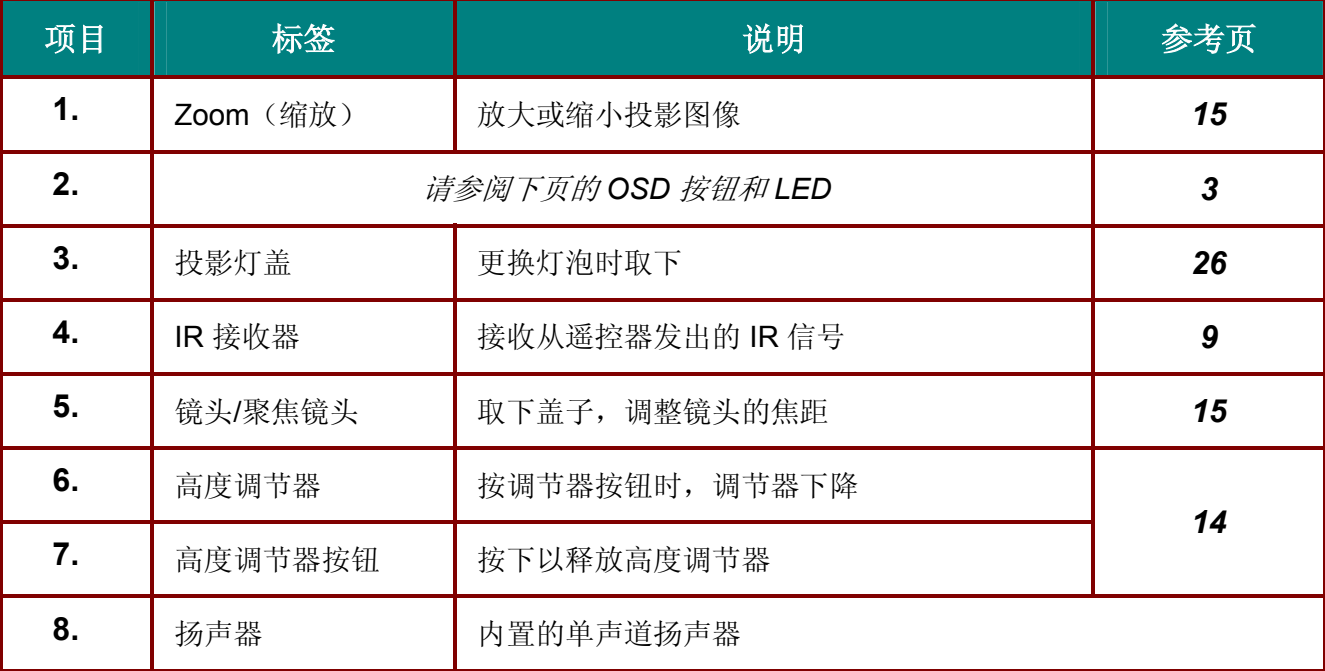

### 重要说明:

投影仪的护栅空隙可以保证良好的通风环境,使投影仪灯泡保持较低的温度。不要堵住任何护栅空 隙。

顶视图 *- OSD* 按钮和 *LED*

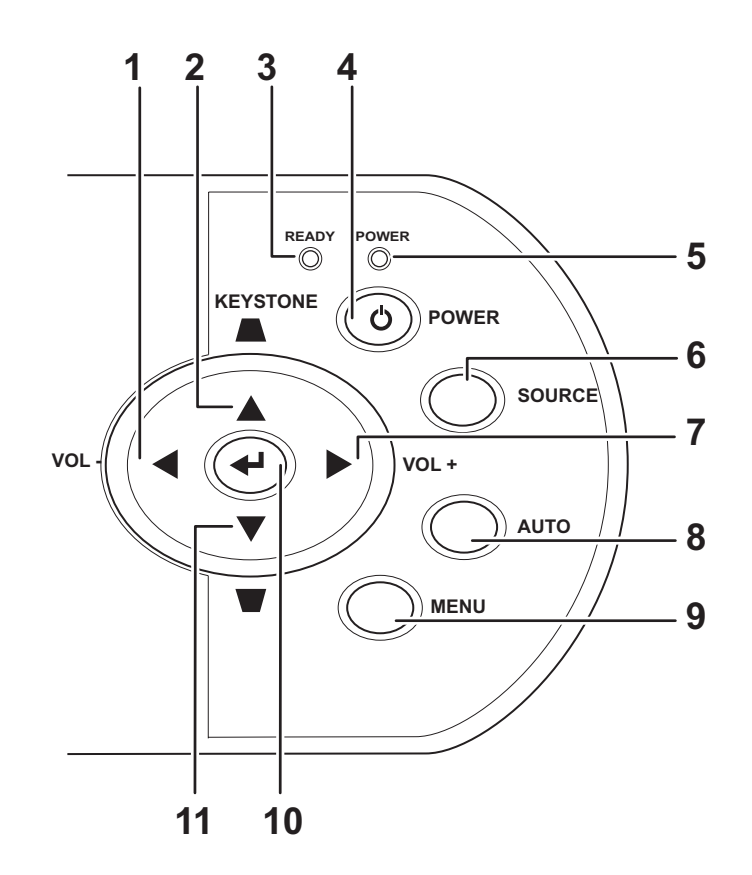

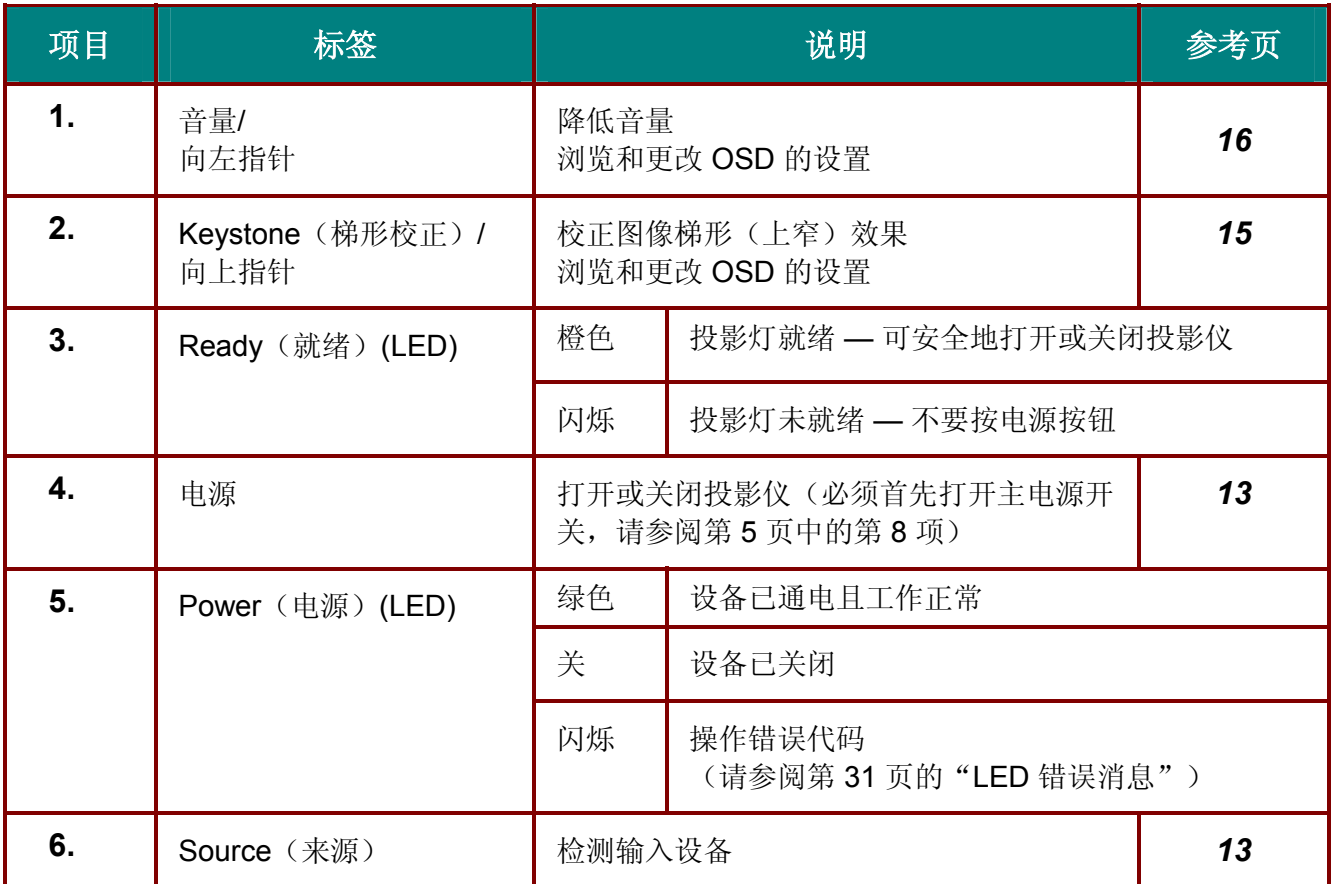

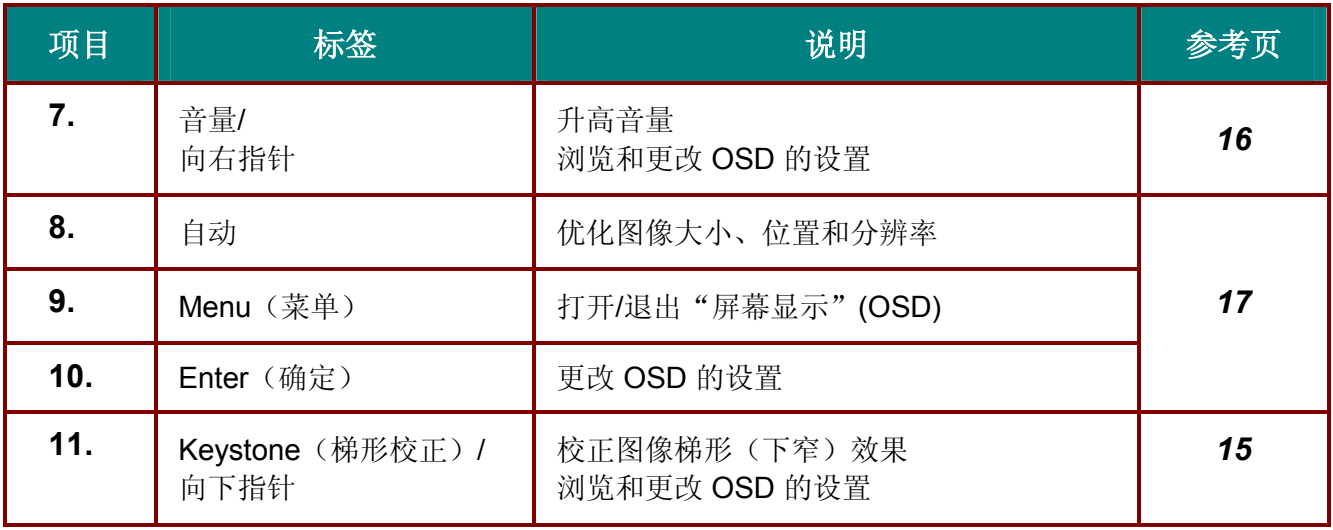

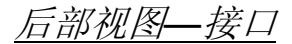

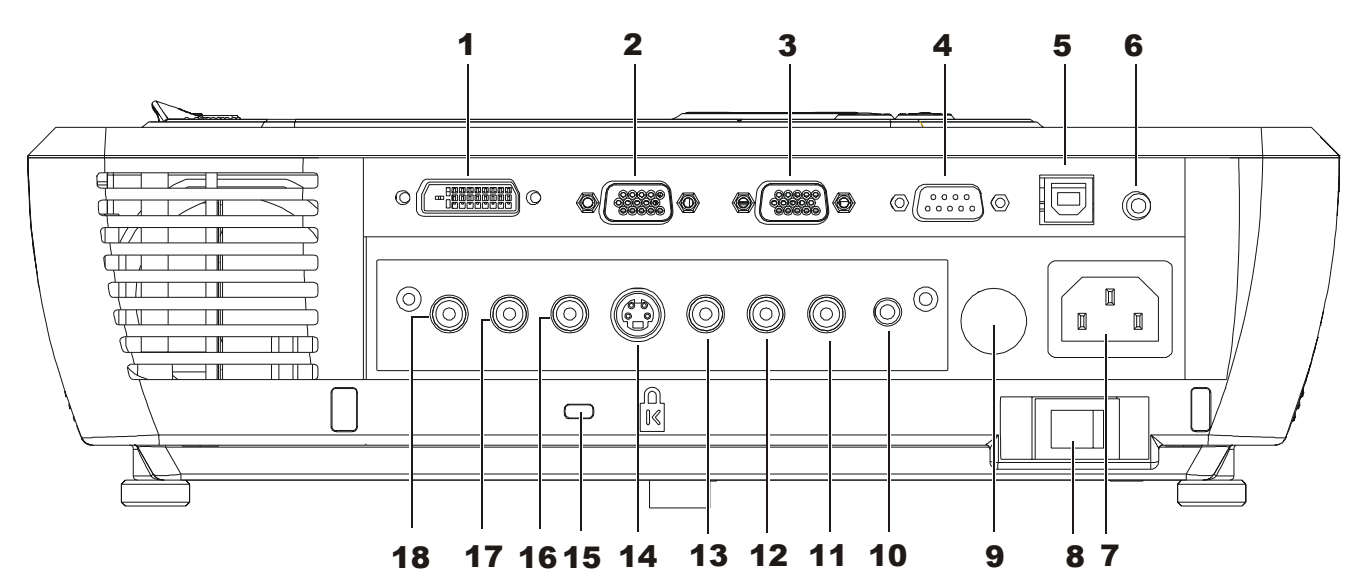

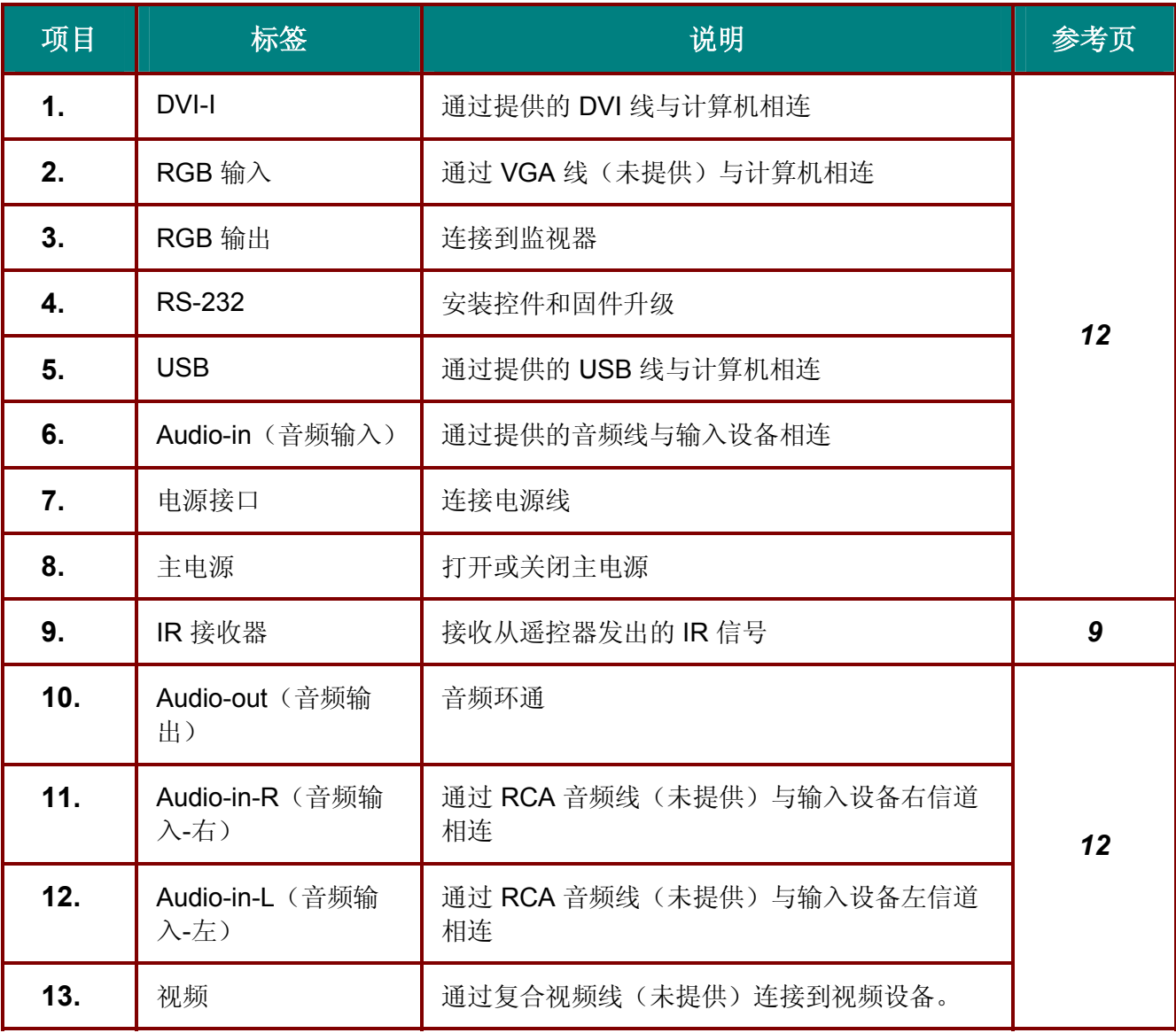

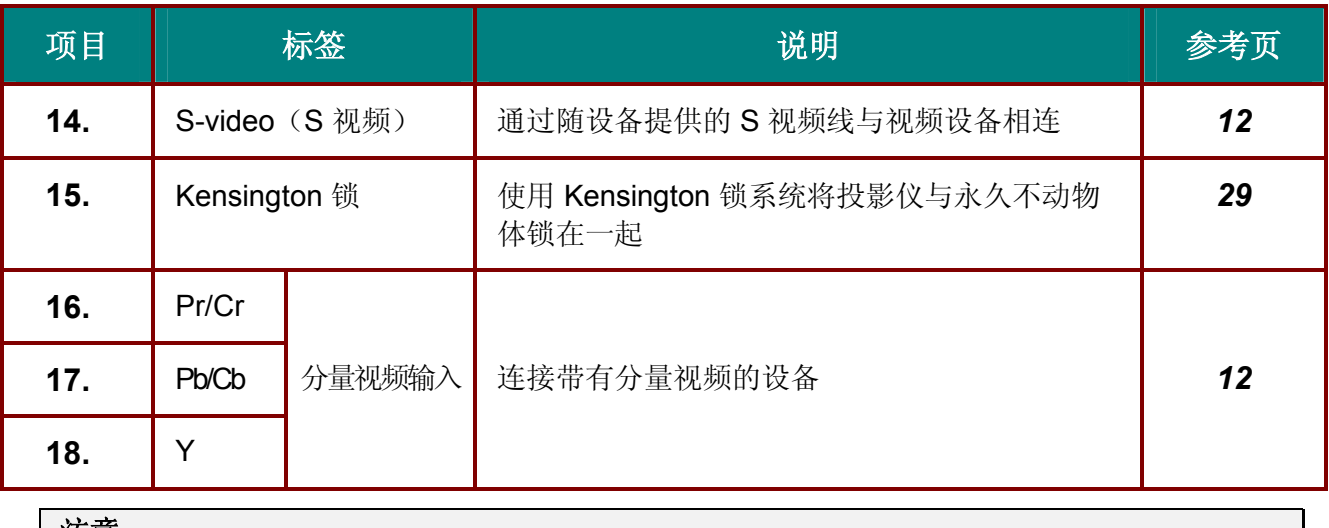

注意:

如果您的视频设备既有 *S* 视频,又有 *RCA* 插孔(复合视频),则请连接到 *S* 视频接口。 *S* 视频提供质量更好的信号。

# 底部视图

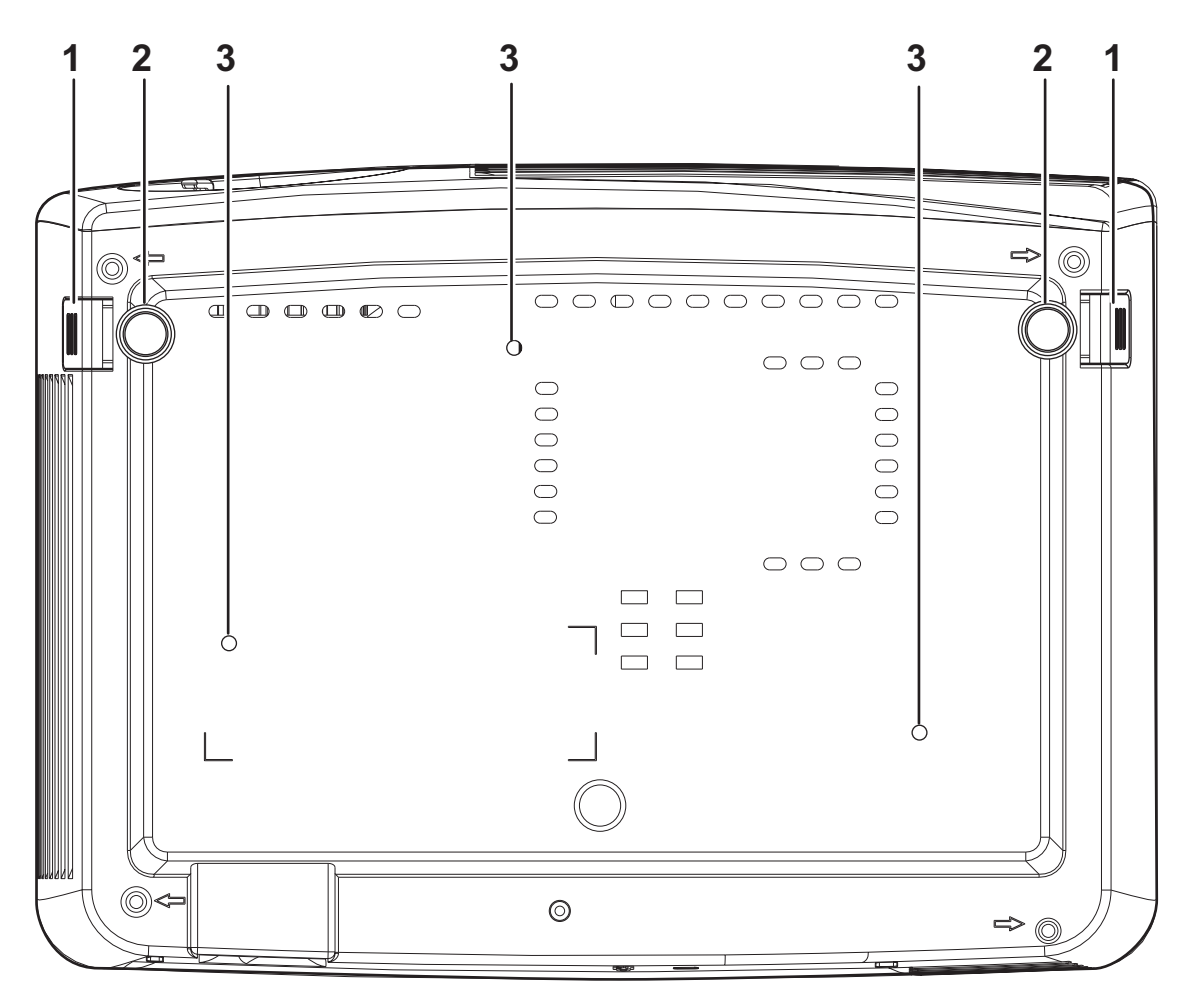

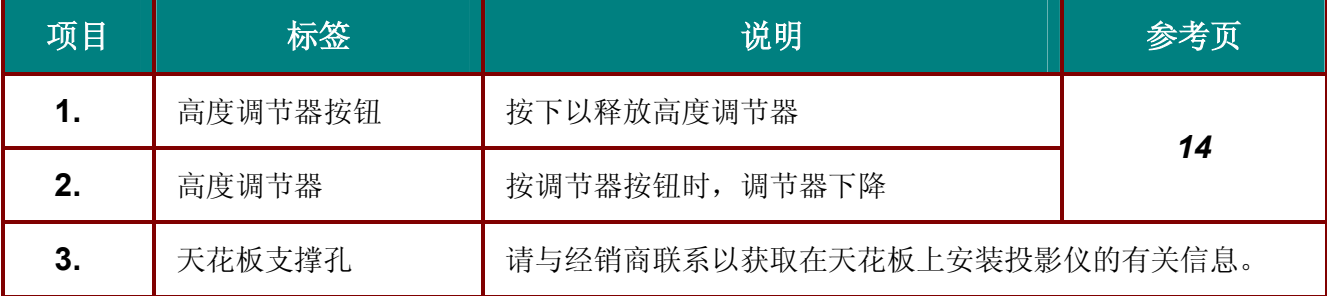

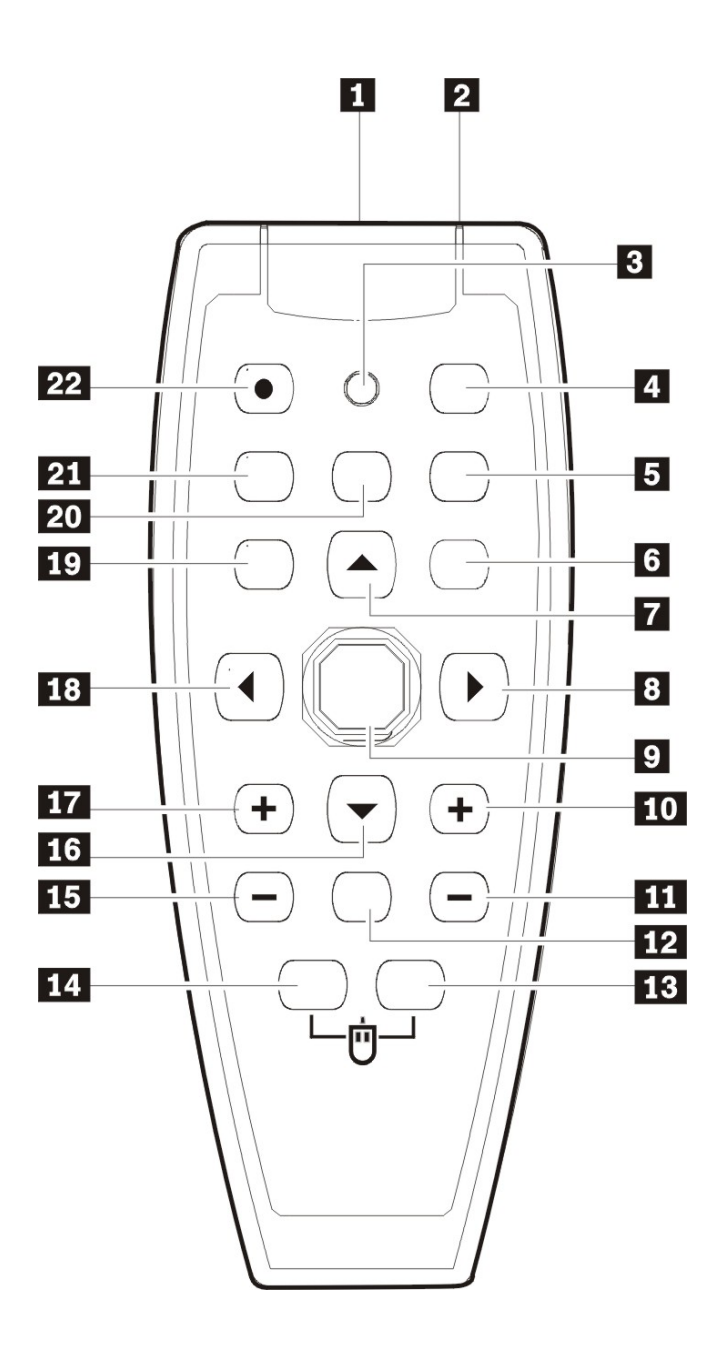

### 重要说明:

1. 避免在明亮的荧光灯打开时使用投影仪。某些高频荧光灯可能会干扰遥控器操作。

2. 确定遥控器和投影仪之间没有障碍物。如果遥控器和投影仪之间有障碍物,遥控信号可能会被某 些如投影仪屏幕之类的反射表面弹回。

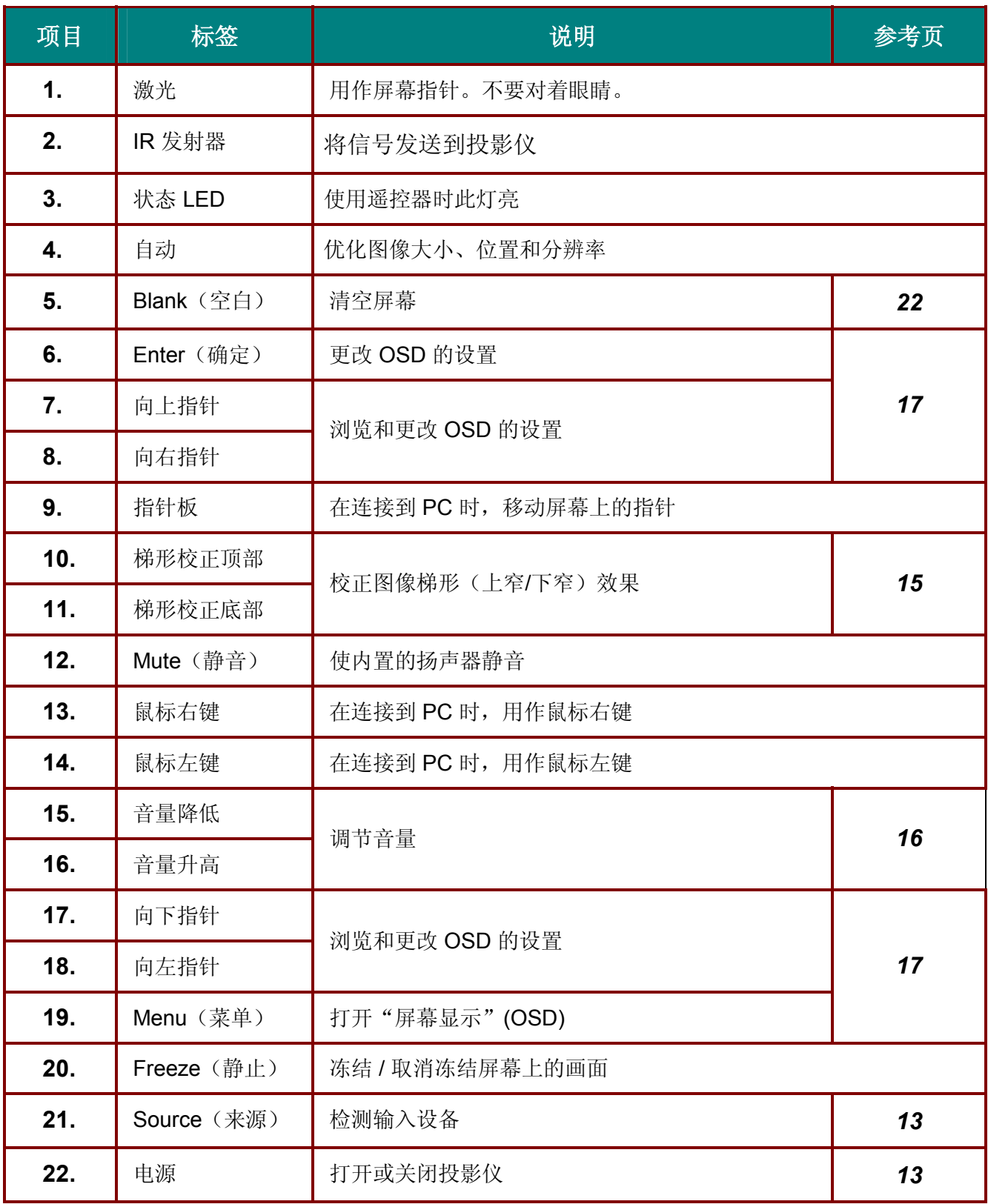

# 遥控器操作范围

此遥控器使用红外传输控制投影仪。无需将其直接对准投影仪。只要不将遥控器垂直对着投影仪的侧 面或后面,遥控器即可在 7 米左右(23 英尺)的范围内正常工作,并且与投影仪上下可各成 30 度 角。如果投影仪对遥控器的操作没有反应,则请靠近一点。

可使用遥控器或投影仪顶部的按钮对投影仪进行操作。使用遥控器可执行投影仪的所有操作,而使用 投影仪上的按钮只能执行部分操作。下图显示了遥控器和投影仪上的相应按钮。

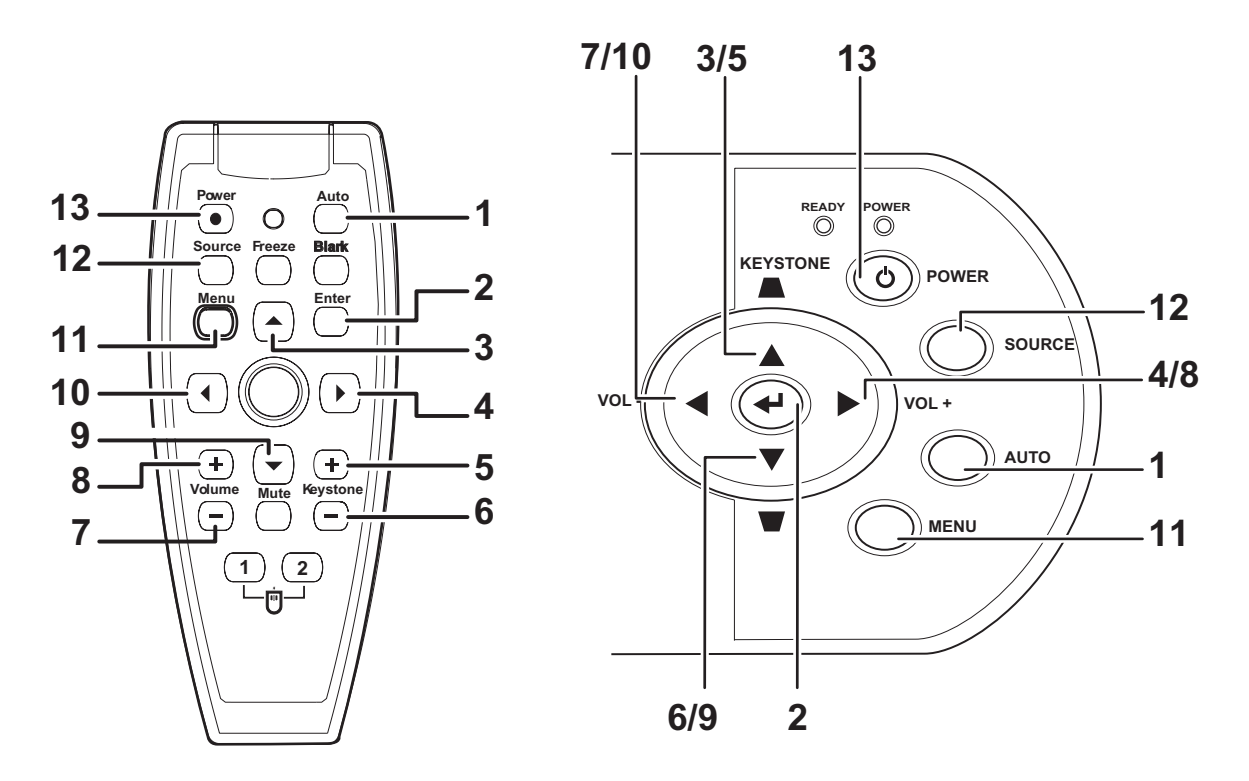

投影仪上的某些按钮具有两种功能。例如,投影仪图示中的按钮 7/10 即同时充当"音量降低"按钮和 OSD 菜单中的"向左指针"按键。

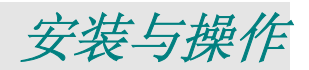

# 装入遥控器电池

**1.** 按箭头方向滑动电池盒盖,取下盖 子。

**2.** 按图示电池极性 (+/-) 放入提供的电 池。

**3.** 重新合上盖子。

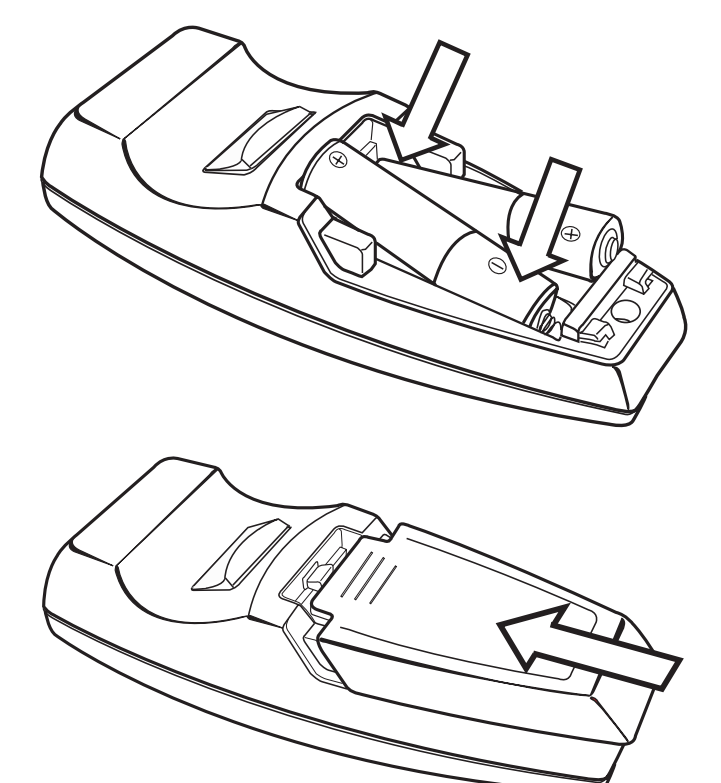

### 告诫:

- *1.* 只能使用 *AAA* 碱性电池。
- *2.* 根据当地法律法规处理废旧电池。
- *3.* 长期不使用投影仪时,请取出电池。

### 连接输入**/**输出设备

可以同时将台式机、笔记本和视频设备连接到投影仪。视频设备包括 DVD、VCD、和录像机,以及摄像 机和数码相机。查看连接设备的使用手册,确认该设备具有相应的输入/输出接口。

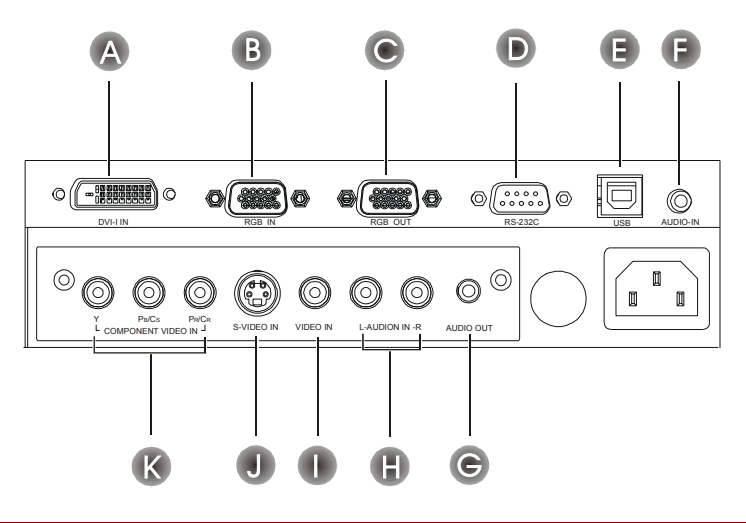

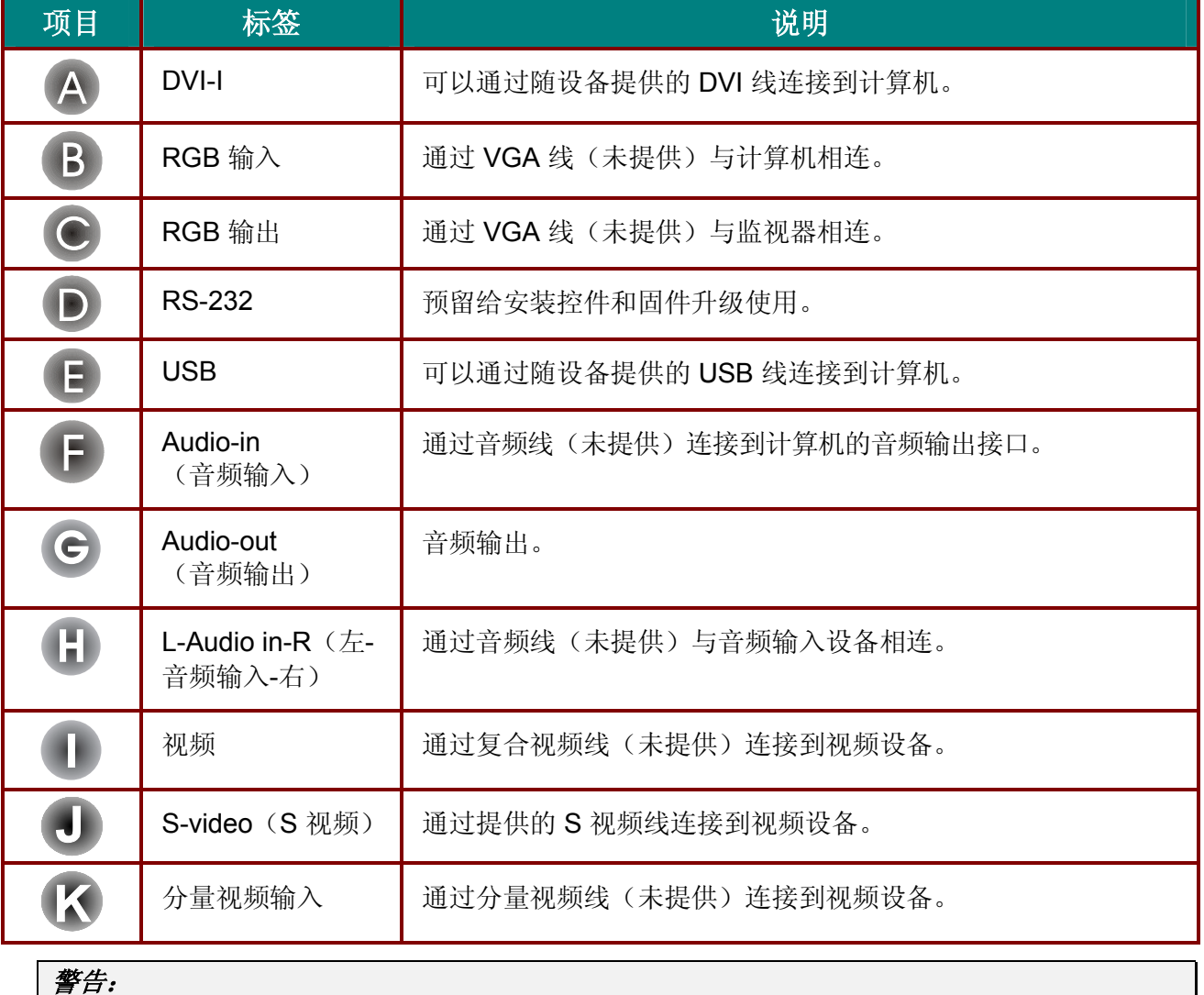

为安全起见,请在连接前断开投影仪和要连接设备的所有电源。

### 启动和关闭投影仪

- **1.** 将电源线连接至投影仪。另一端连 接到墙上的插座上。(A) 打开电源开关。(B) 电源 LED 和"投影灯就绪"LED 亮 起。
- **2.** 取下镜头盖。
- **3.** 启动已连接的设备。
- **4.** 确保"投影灯就绪"LED 呈橙色稳 定发亮(不闪烁),然后按 **Power** (电源)按钮打开投影仪。

显示投影仪闪烁屏并检测到连接的 设备。 如果连接的设备是 PC,按下该计算 机键盘上适当的 [Fn] 热键可以将显 示输出切换至投影仪。(请查阅 PC 用户手册,确定用于切换显示输出 的适当的 Fn 热键。)

- **5.** 如果连接了多个输入设备,请重复 按 **Source**(来源)按钮,以便在多 个设备之间进行切换。
- **6.** 要关闭投影仪,请按 **Power**(电 源)按钮。之后,投影仪准备关 机,并显示"请稍候…"消息。
- **7.** 当屏幕上出现"电源关闭?/再次按 电源开关"消息时,请按 **Power** (电源)按钮,即可关闭投影仪。

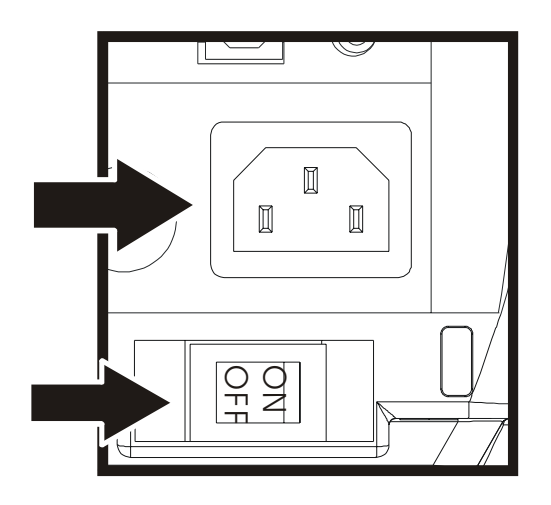

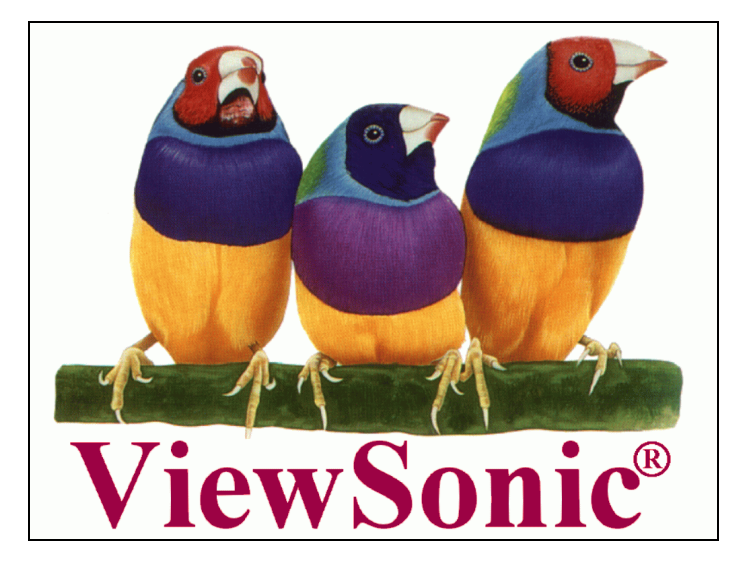

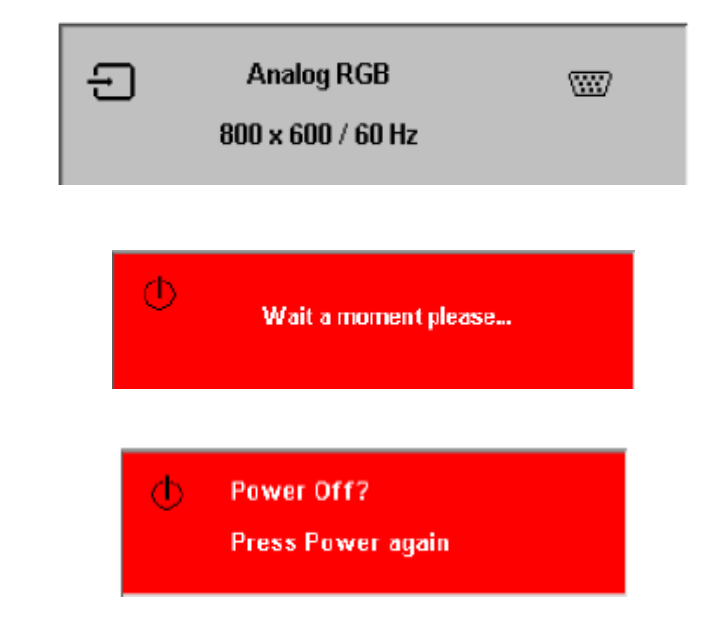

注意: 在移动投影仪前, 通常要关闭投影仪电源并且拔出电源线。

## 调节投影仪的水平高度

安装投影仪时,请注意以下几点:

- 放置投影仪的桌子或支架应牢固、且保持水平。
- 调整投影仪的位置,使其与屏幕垂直。
- 确保连接电缆不碍事,否则会使投影仪摔下来。

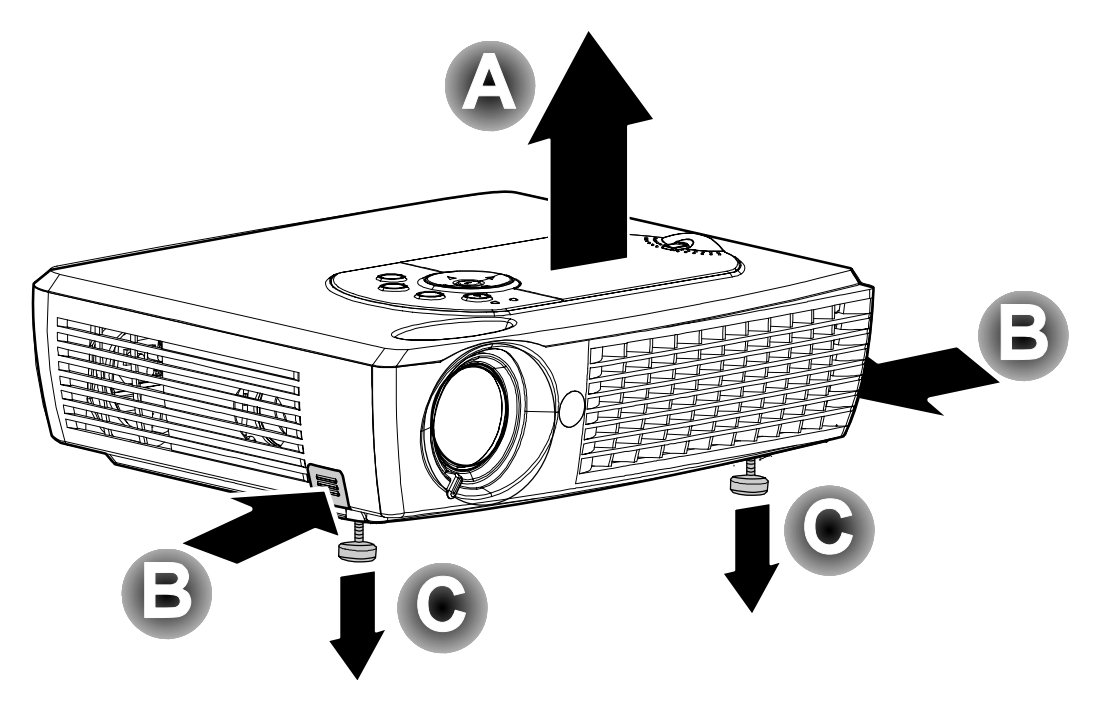

- **1.** 要提升投影仪的高度,请抬起投影仪 **[A]**,并按下高度调节器按钮 **[B]**。 高度调节器的位置下降 **[C]**。
- **2.** 要降低投影仪的高度,请按高度调节器按钮,并向下压投影仪的顶部。

# 调节缩放、焦距和梯形校正

- **1.** 使用图像**-**缩放控件(仅 在投影仪上有)调整投 影图像和屏幕的大小  $\triangle$
- **2.** 使用图像**-**聚焦控件(仅 在投影仪上有)使投影 图像更加清晰 B。
- **3.** 使用遥控器或投影仪上 的 **Keystone**(梯形校 正)按钮校正图像梯形 (上宽或下宽)效果。

**4.** 屏幕上出现梯形校正控 件。

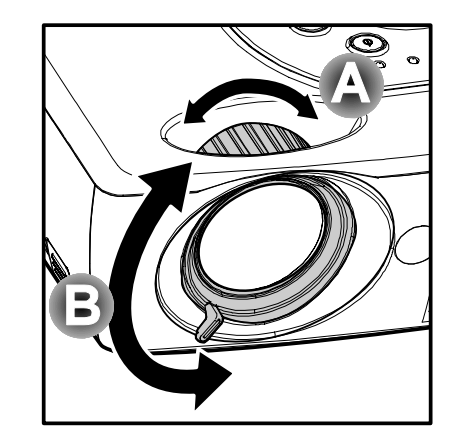

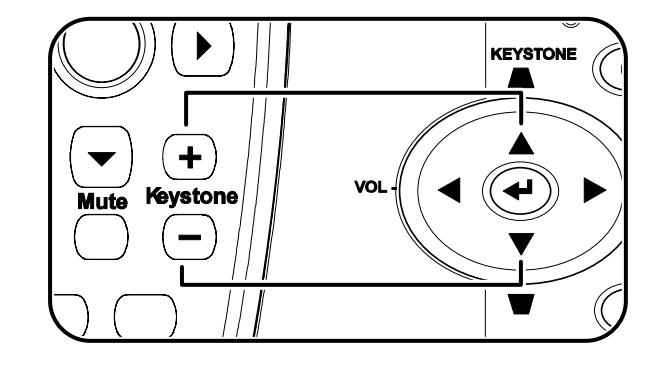

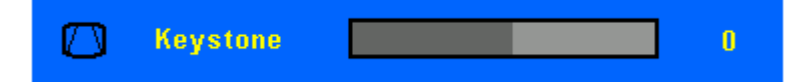

# 调节音量

- **1.** 按投影仪或遥控器上的 **Volume** +(音量升高) 或 **Volume** -(音量降 低)按钮。 屏幕上即出现音量控 件。
- **2.** 使用 **Volume** +(音量 升高)或 **Volume** – (音量降低)按钮可调 节音量。
- **3.** <sup>按</sup> **Mute**(静音)按钮 (仅在遥控器上有)可 关闭音量。
- **4.** 按遥控器上的 **Volume**  +/-(音量升高/音量降 低)或 **Mute** (静音) 按钮可关闭静音。

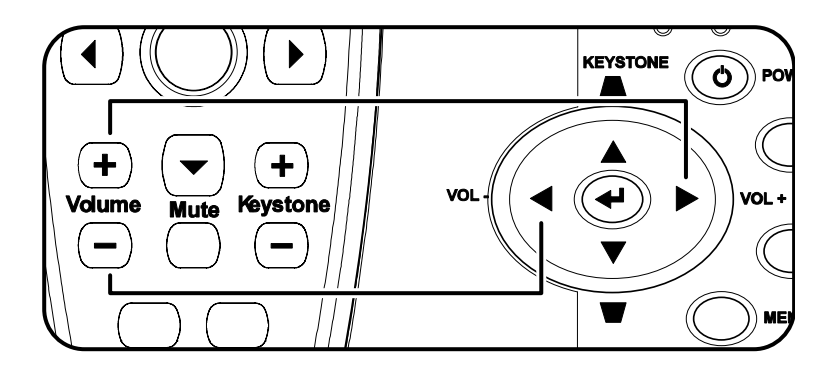

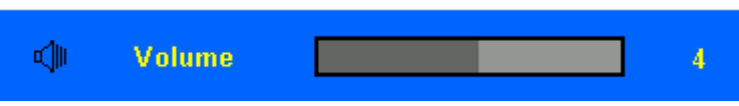

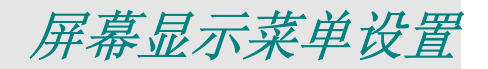

### 屏幕显示菜单控件

投影仪具有屏幕显示 (OSD), 您可以利用 OSD 调整图像和更改各种设置。

### 浏览 *OSD*

可使用遥控器或投影仪顶部的按钮来浏览和更改 OSD 的设置。下图显示了遥控器和投影仪上的相应按 钮。

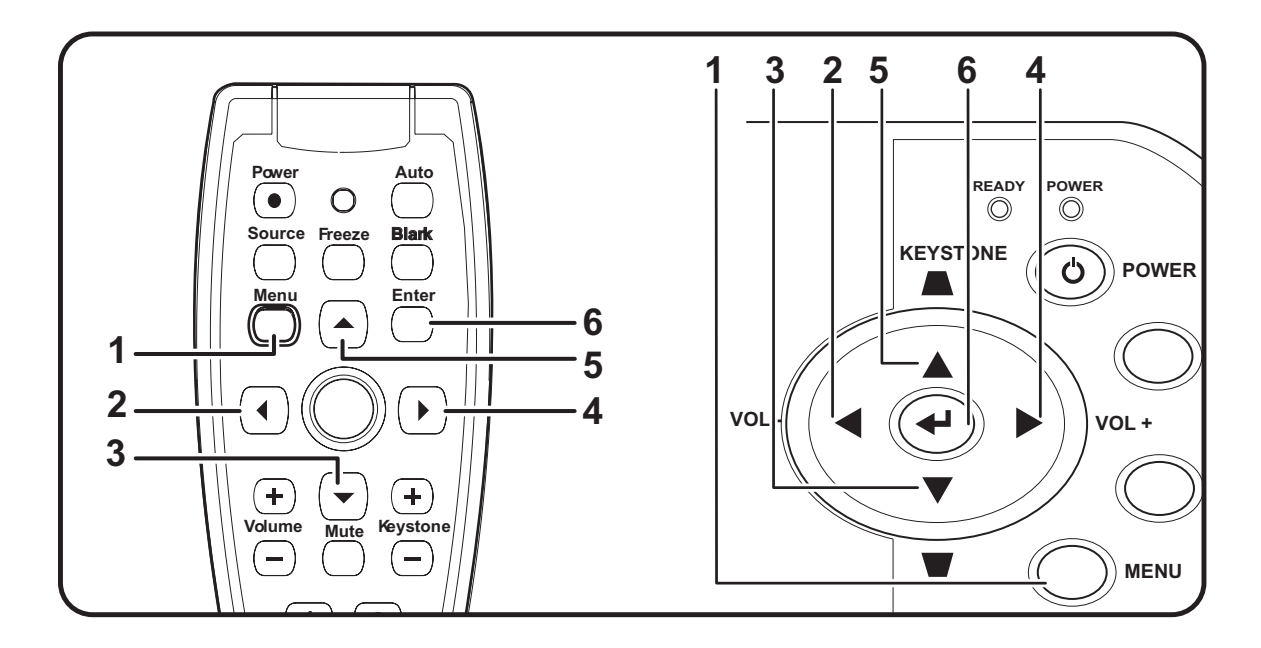

### 设置 *OSD* 语言

阅读本章节时,您可能要参考投影仪上的 OSD。在进行其他操作之前,应先设置首选的 OSD 语言。 (默认语言为英语。)

1. 按 **Menu**(菜单)按钮。出现调整菜单。

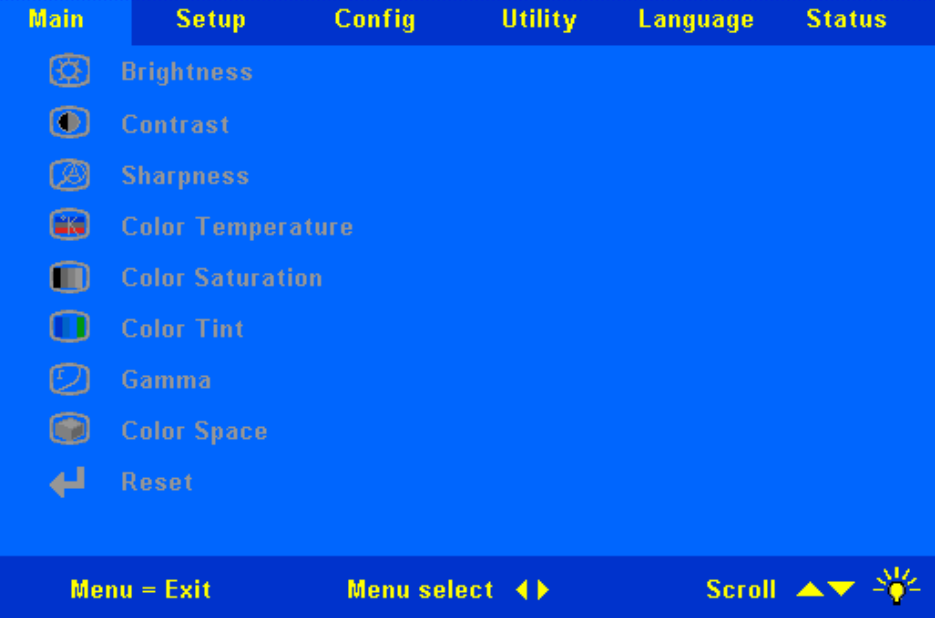

2. 按 ◆ 指针按钮, 突出显示语言。

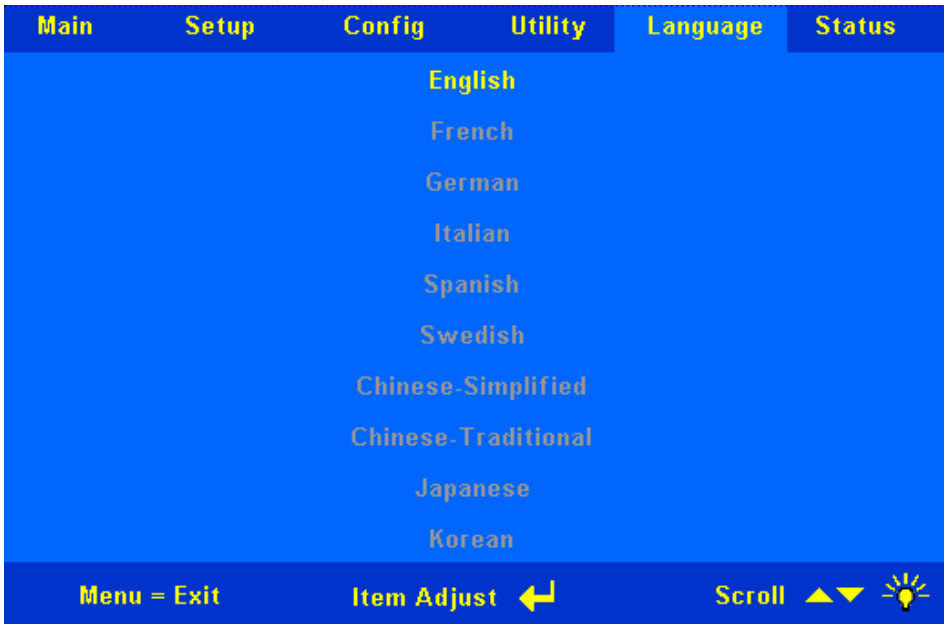

- 3. 按▲▼指针按钮, 突出显示所需的语言。
- 4. 按 **Enter**(确定)按钮选择语言。
- 5. 按两次 **Menu**(菜单)按钮关闭 OSD。

# 调整菜单

按 Menu (菜单)按钮打开 OSD 菜单。如果需要,按 ◆▶指针按钮移动到调整菜单。按 ▲▼ 指针按 钮,在调整菜单中上下移动。按 指针按钮更改设置值,然后按 **Enter**(确定)确认新设置。

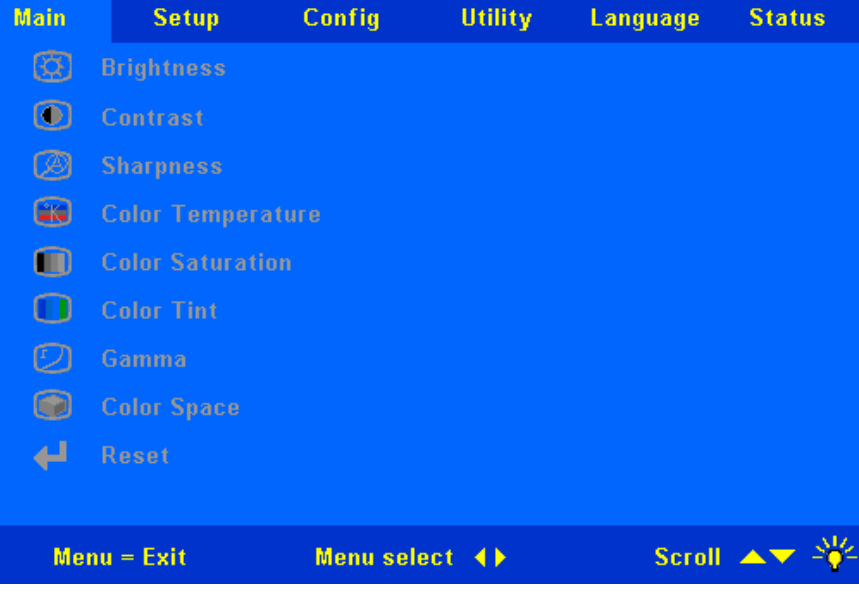

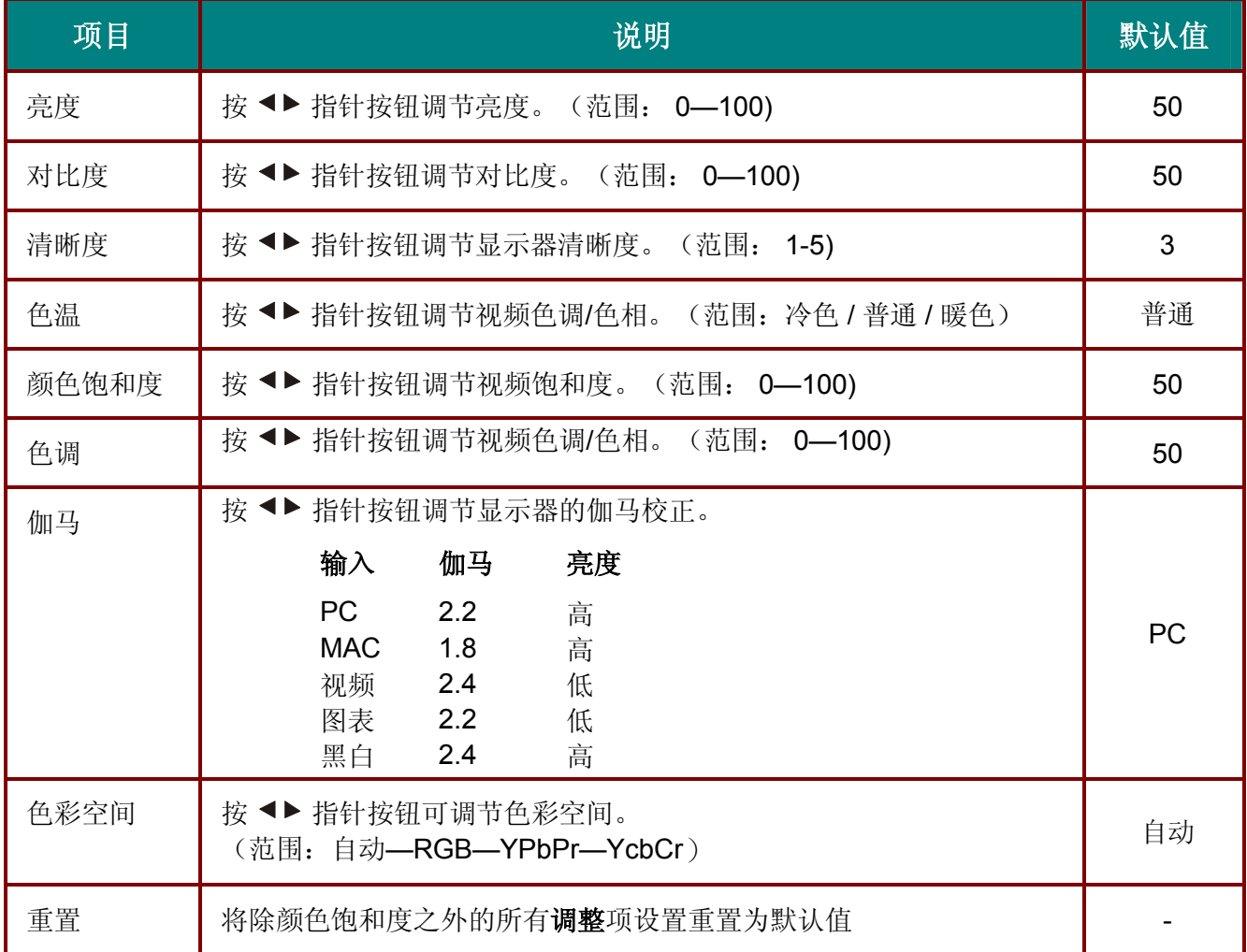

### 每种输入源支持的调整菜单项

根据不同的视频源,OSD 中的所有项目并非都可用。对各个输入源适用的项目标有 "X"。不适用的项 目无法在 OSD 中进行选择。

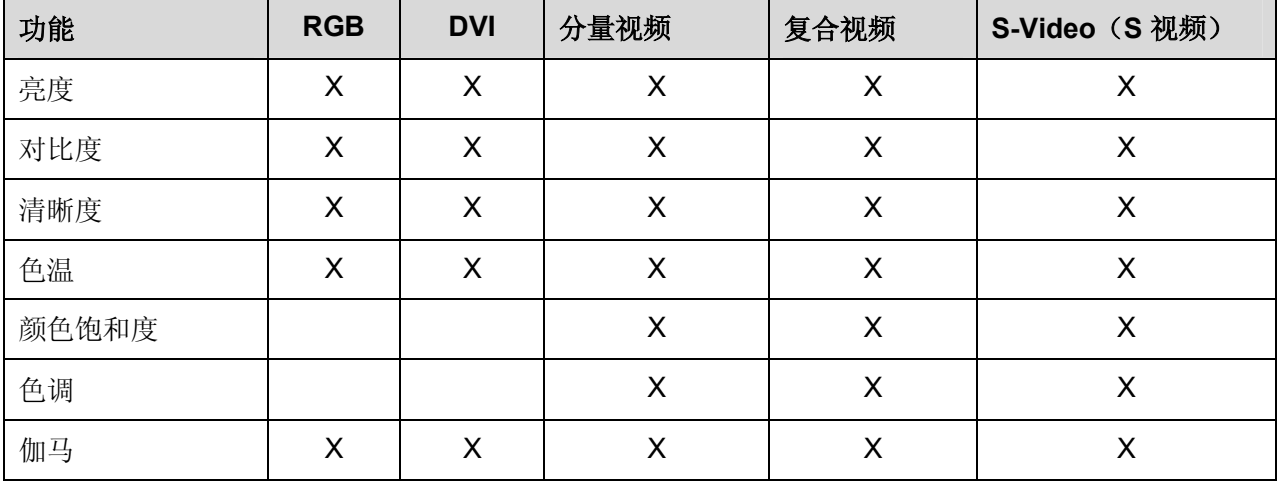

### 设置菜单

按 Menu (菜单)按钮打开 OSD 菜单。按 ◆▶ 移动到设置菜单。按 ▲<sup>▼</sup> 指针按钮, 在设置菜单中上 下移动。按 <sup>◆▶</sup> 指针按钮更改设置值, 然后按 Enter (确定) 确认新设置。

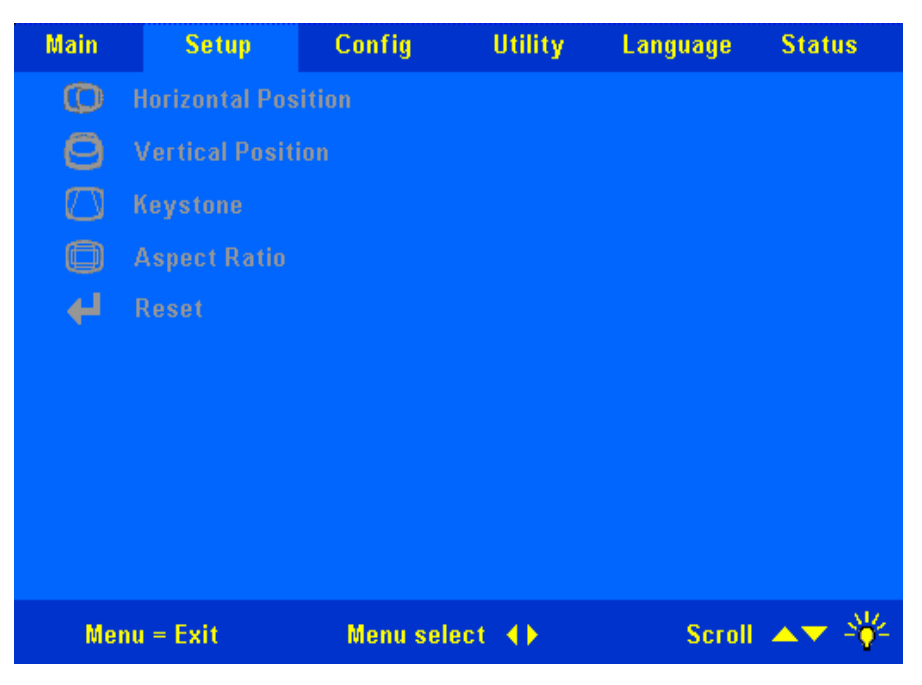

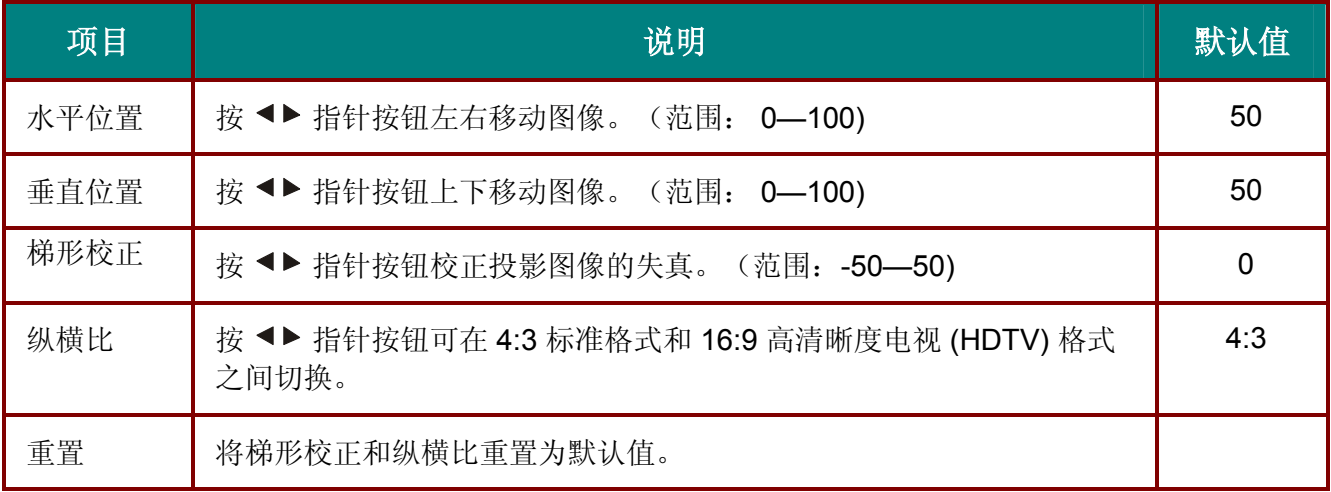

支持每种输入源的设置菜单项

根据不同的视频源,OSD 中的所有项目并非都可用。对各个输入源适用的项目标有 "X"。不适用的项 目无法在 OSD 中进行选择。

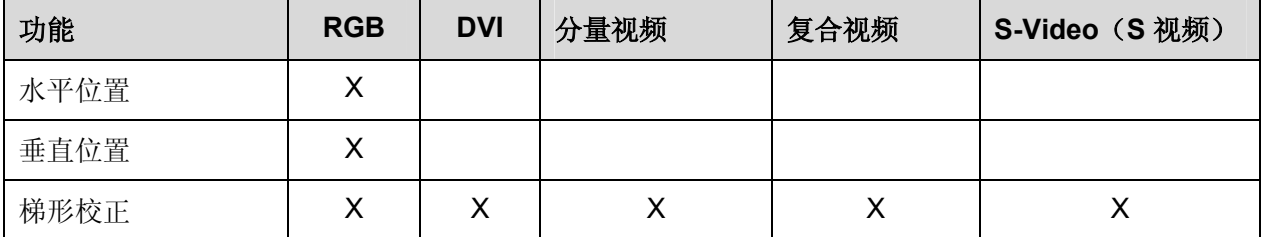

# *Config* 菜单

按 Menu (菜单)按钮打开 OSD 菜单。按 <sup>●▶</sup> 指针按钮移动到 Config 菜单。按 ▲▼ 指针按钮, 在 Config 菜单中上下移动。按 <sup>◆▶</sup> 指针按钮更改设置值, 然后按 Enter (确定) 确认新设置。

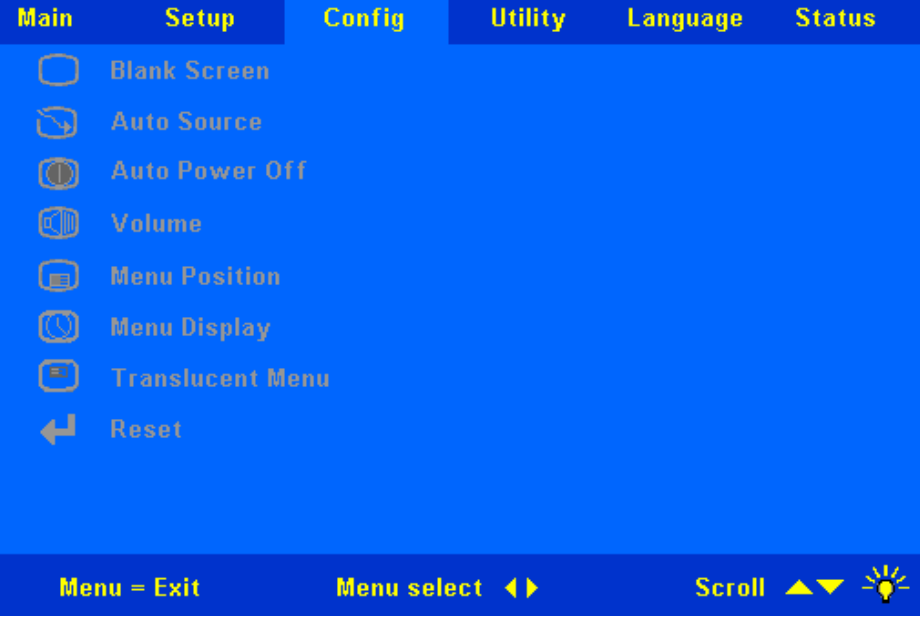

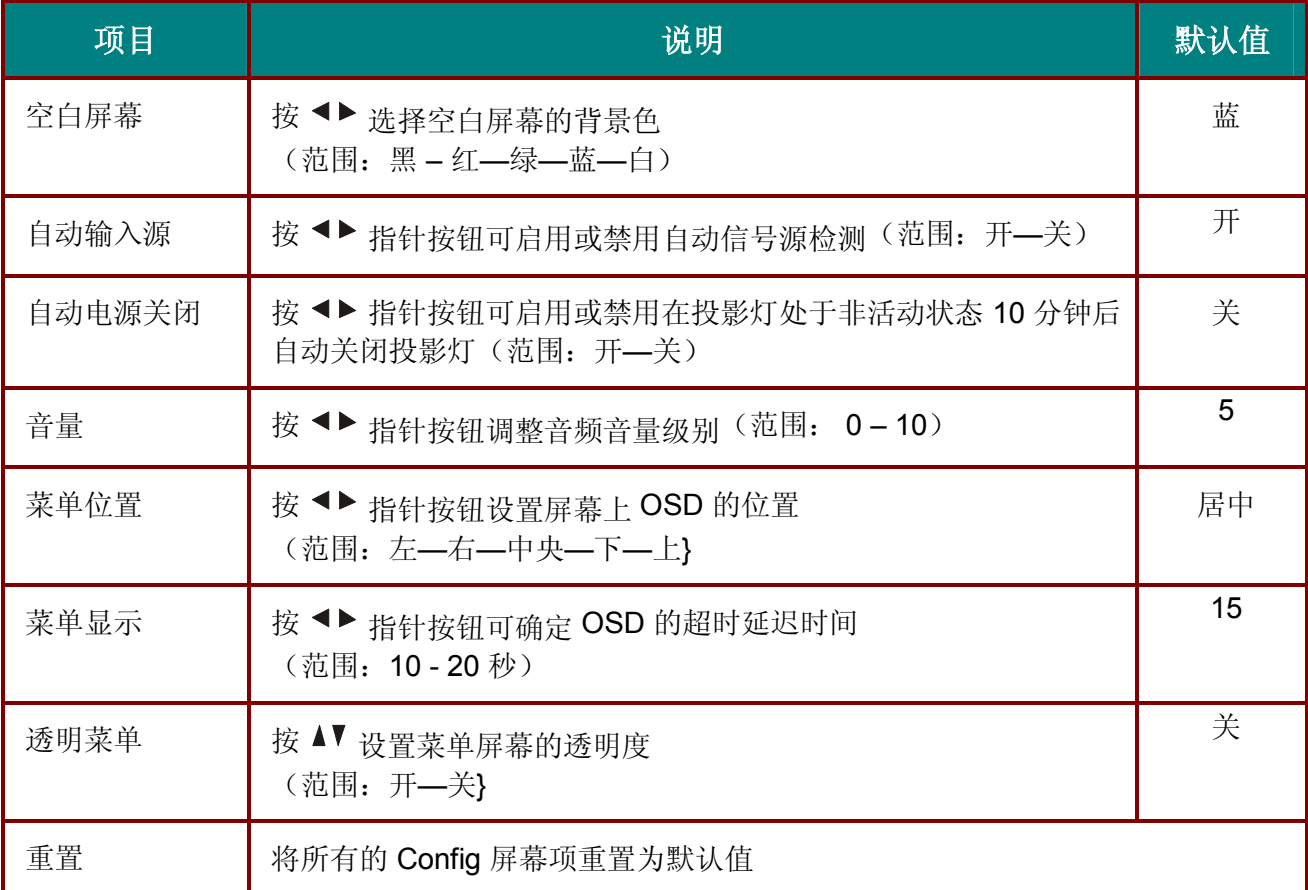

# **特殊功能菜**单

按 Menu (菜单)按钮打开 OSD 菜单。按 ◆▶ 移动到特殊功能菜单。按 ▲▼ 指针按钮, 在特殊功能 菜单中上下移动。按 <sup>◆▶</sup> 指针按钮更改设置值, 然后按 Enter (确定) 确认新设置。

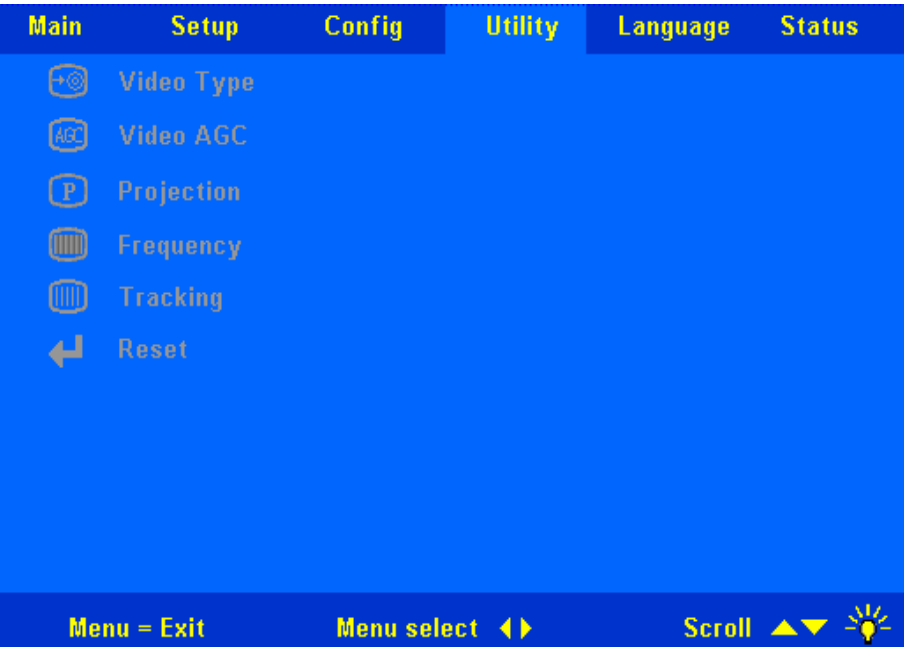

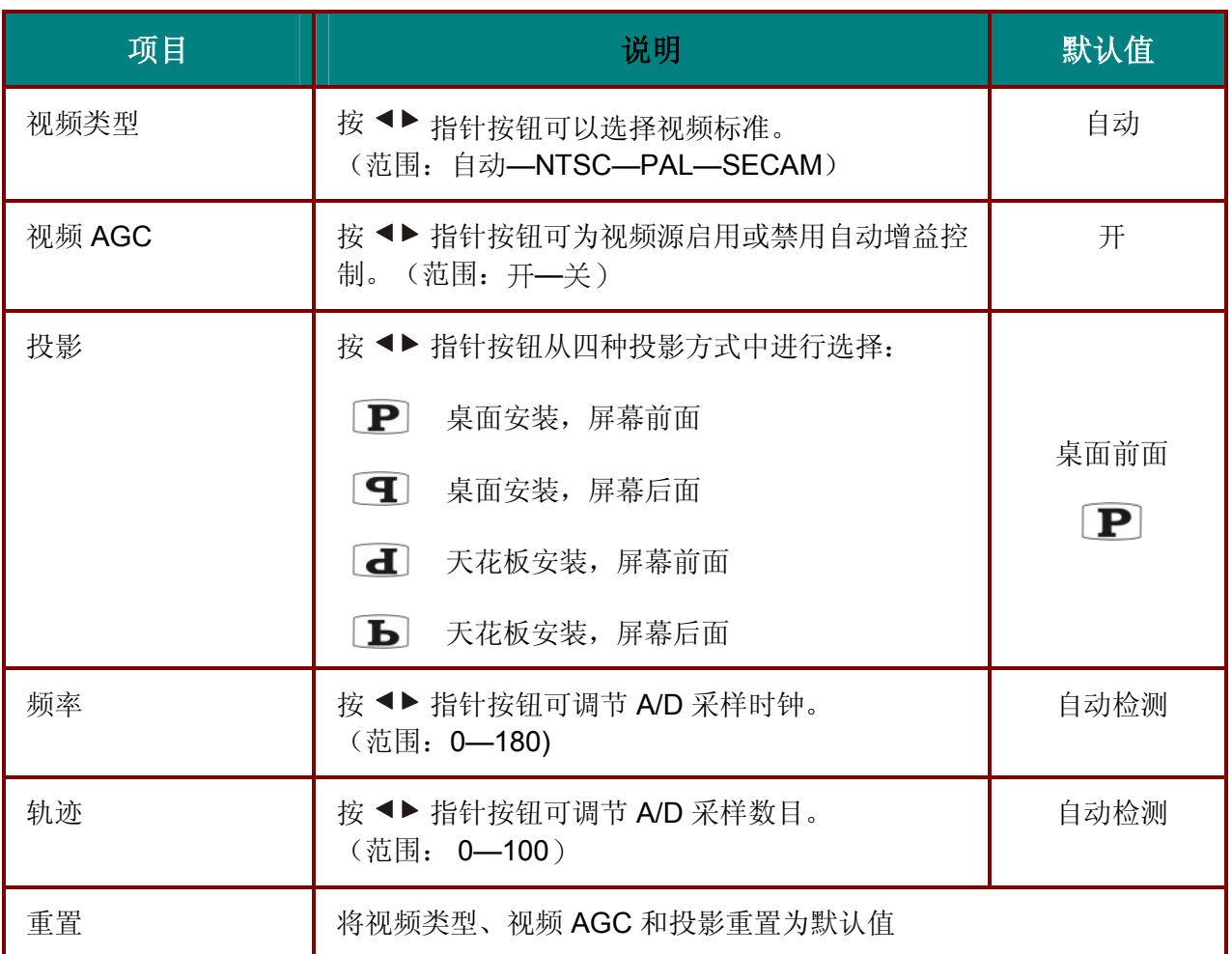

按 Menu (菜单)按钮打开 OSD 菜单。按 ◆▶ 移动到语言菜单。按 ▲<sup>▼</sup> 指针按钮, 在语言菜单中上 下移动。

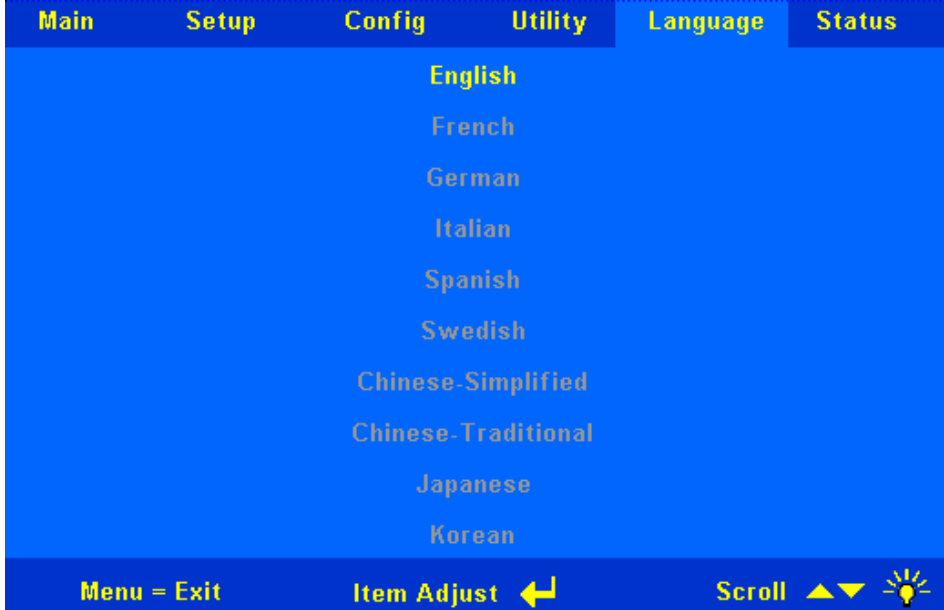

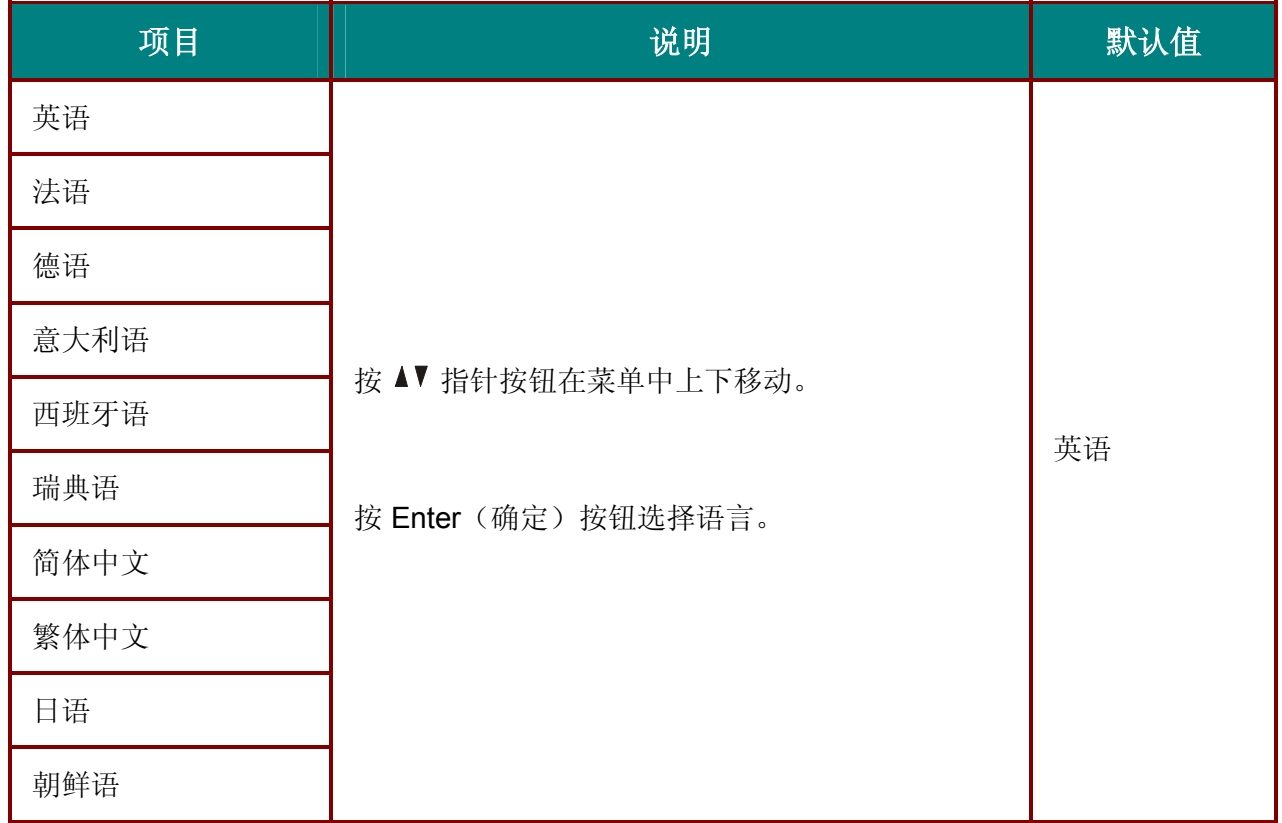

# 状态菜单

按 Menu(菜单)按钮打开 OSD 菜单。按 ◀▶ 移动到状态菜单。按 ▲▼ 指针按钮,在状态菜单中上 下移动。按 <sup>◀▶</sup> 指针按钮更改设置值, 然后按 Enter (确定) 确认新设置。

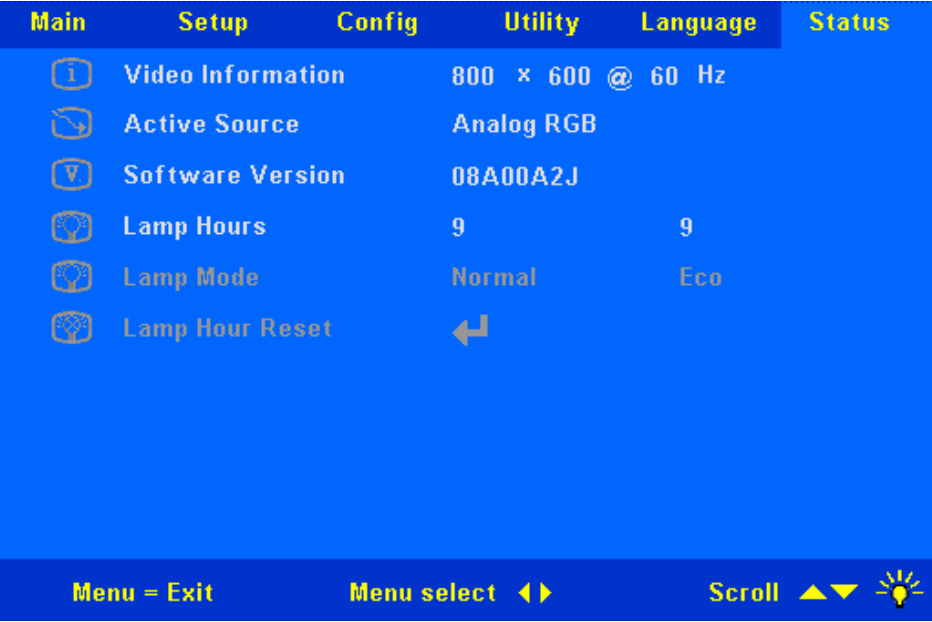

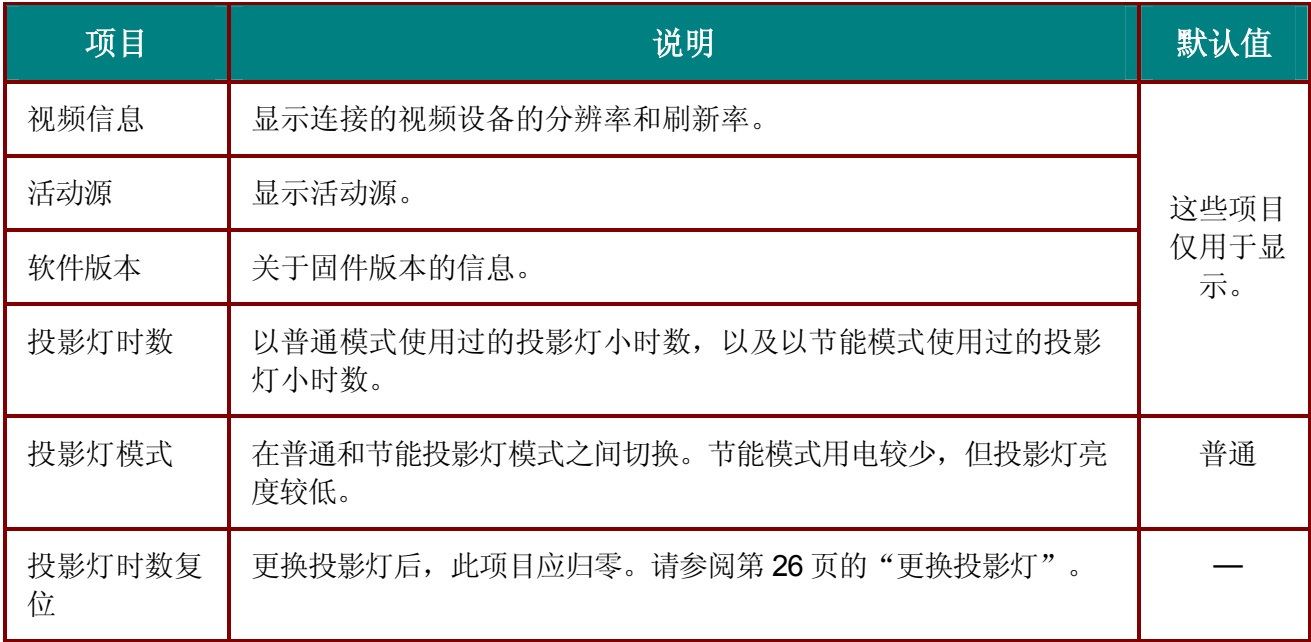

维护与安全

### 更换投影灯

投影灯烧坏时应更换。仅可使用从当地经销商处订购的合格部件进行更换。

### 重要说明:

1. 由于投影灯中含有水银, 因此应根据当地的法律法规对其进行处理。

*2.* 请勿触摸新投影灯的玻璃表面:这样做会缩短投影灯的使用寿命。

### 警告:

*1.* 请至少在更换投影灯之前一个小时将其关闭并拔掉投影仪的电源插头。否则可能导致严重烧伤。

*2.* 建议您不要尝试更换安装在顶棚上的投影仪的投影灯。如果必须更换投影灯,请戴上护眼镜以防 止投影灯的破碎玻璃掉入您的眼中。

**1.** 抬起盖子(**A**)。 卸下灯箱盖上的螺丝 (**B**),然后抬起灯箱盖 (**C**)。

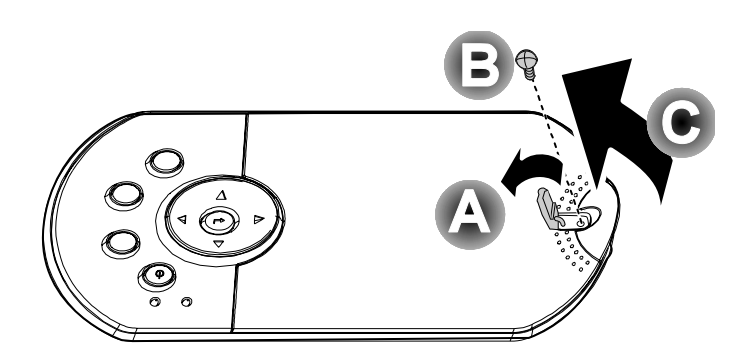

**2.** 卸下灯座上的两个螺丝 (A), 然后抬起灯座把 手 (**B**)。

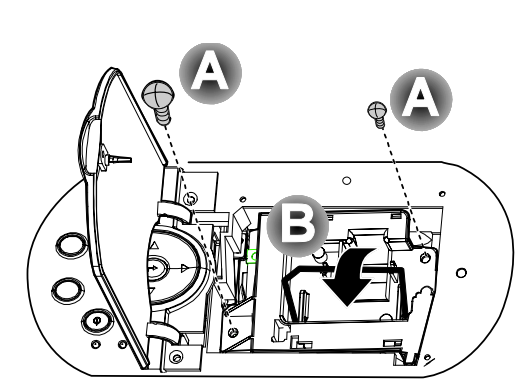

- **3.** 用力拉出灯座。
- **4.** 反过来从步骤 4 执行 到步骤 1, 安装新灯 座。 注意:更换时,灯座放 置的方向应该如图所 示。

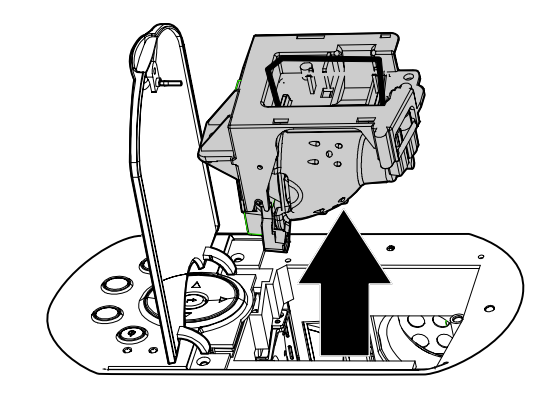

# 重新设置投影灯

更换了投影灯后,应将投影灯使用时间重新设置为零。请按照以下步骤执行操作:

- **1.** <sup>按</sup> **Menu**(菜单)按钮打开调整菜 单。
- 2. 按 <> 指针按钮移动到状态菜单。
- 3. 按 ▲▼ 指针按钮移动到投影灯时数 复位。
- **4.** <sup>按</sup> **Enter**(确定)按钮。 出现消息屏幕。
- $5$ . 按照以下顺序按指针按钮:  $\blacktriangledown$ ;  $\blacktriangle$ ;  $\blacktriangleleft$  :

屏幕上出现"投影灯时数复位就 绪!"消息。然后,状态菜单再次 出现,显示投影灯时数归零。

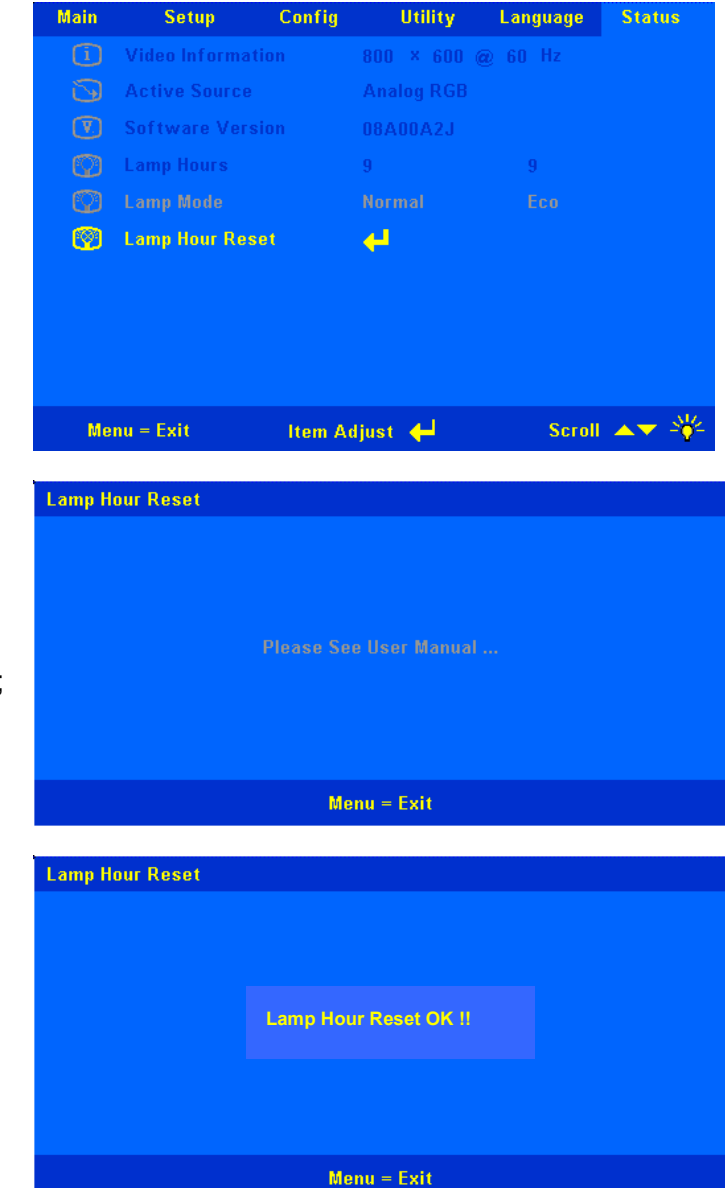

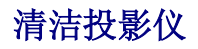

清洁投影仪去除灰尘和污垢将有助于确保操作时不出现故障。

#### 警告:

*1.* 务必至少在清洁投影仪之前一个小时关闭投影仪并拔掉其电源。否则可能导致严重烧伤。

*2.* 只能使用湿布进行清洁。不要让水进入投影仪的通风口。

*3.* 如果在清洁时有少量的水进入了投影仪内部,则请拔掉投影仪的电源并在通风良好的环境中放置 数个小时,然后再使用。

*4.* 如果在清洁时有大量的水进入了投影仪的内部,则应对投影仪进行维修。

# 清洁镜头

从大多数相机商店都可以买到光学镜头清洁剂。请参照以下说明清洁投影仪的镜头。

- 1. 将少量的光学镜头清洁剂涂在一块干净的软布上。(不要将清洁剂直接挤在镜头上。)
- 2. 做圆周运动,轻轻擦拭镜头。

#### 告诫:

*1.* 不要使用有研磨作用的清洁剂或溶剂。

2. 为防止掉色或褪色,请不要让清洁剂飞溅到投影仪的外壳上。

# 清洁机身

请参照以下说明清洁投影仪的箱体。

- 1. 用一块干净的湿布擦掉灰尘。
- 2. 将布在加了质地温和的清洁剂(如用于清洗餐具的清洁剂)的温水中浸湿,然后擦拭机 身。
- 3. 将布上的清洁剂冲洗干净,再次擦拭投影仪。

告诫: 为防止机身掉色或褪色,请勿使用有研磨作用的酒精清洁剂。

# 使用 **Kensington** 锁

如果您担心安全,则请利用 Kensington 插槽和安全电缆将投影仪与一个永久不动的物体相连。

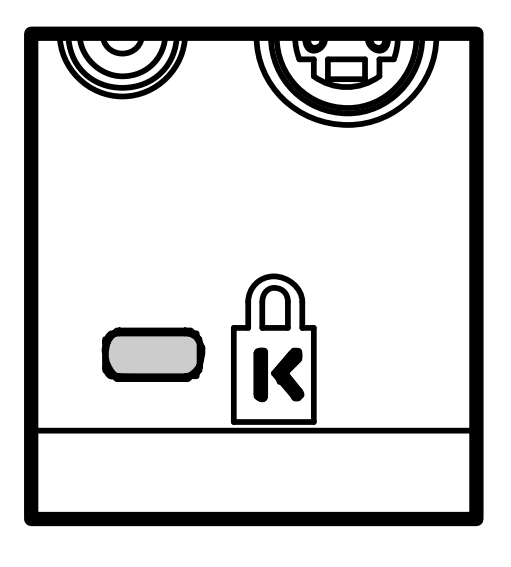

注意: 有关购买合适的 *Kensington* 安全电缆的详细信息,请与销售商联系。

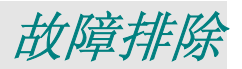

### 常见问题和解决方案

这些指导可帮助您处理使用投影仪时可能遇到的问题。如果仍不能解决问题,请与经销商联系以寻求 帮助。

通常在花费时间排除故障之后,就会发现问题实际上很简单,也许只是连接有些松动。在寻求特定问 题的解决方案之前,请先检查以下各项。

- 使用其他电器设备确定电源插座能否正常工作。
- 确保投影仪已打开。
- 确保所有线路均已牢固相连。
- 确保连接的设备已启动。
- 确保连接的 *PC* 未处于待机模式。
- 确保连接的笔记本电脑已配置好,可以进行外部显示输出(通常可以通过按笔记本上的 *Fn*  功能组合键来执行该操作)。

### 有关故障排除的提示

在涉及到特定问题的每一章节中,请尝试按照推荐的顺序执行各步骤。这样可帮助您更快地解决问 题。

尽量准确地找到问题所在,避免更换没有缺陷的部件。

例如,如果更换电池后问题仍然存在,则应将原电池重新装上,然后继续执行下一步。

记下在排除故障时执行的各个步骤: 在与技术支持联系或送交给维修人员时, 该信息可能非常有用。

## **LED** 错误消息

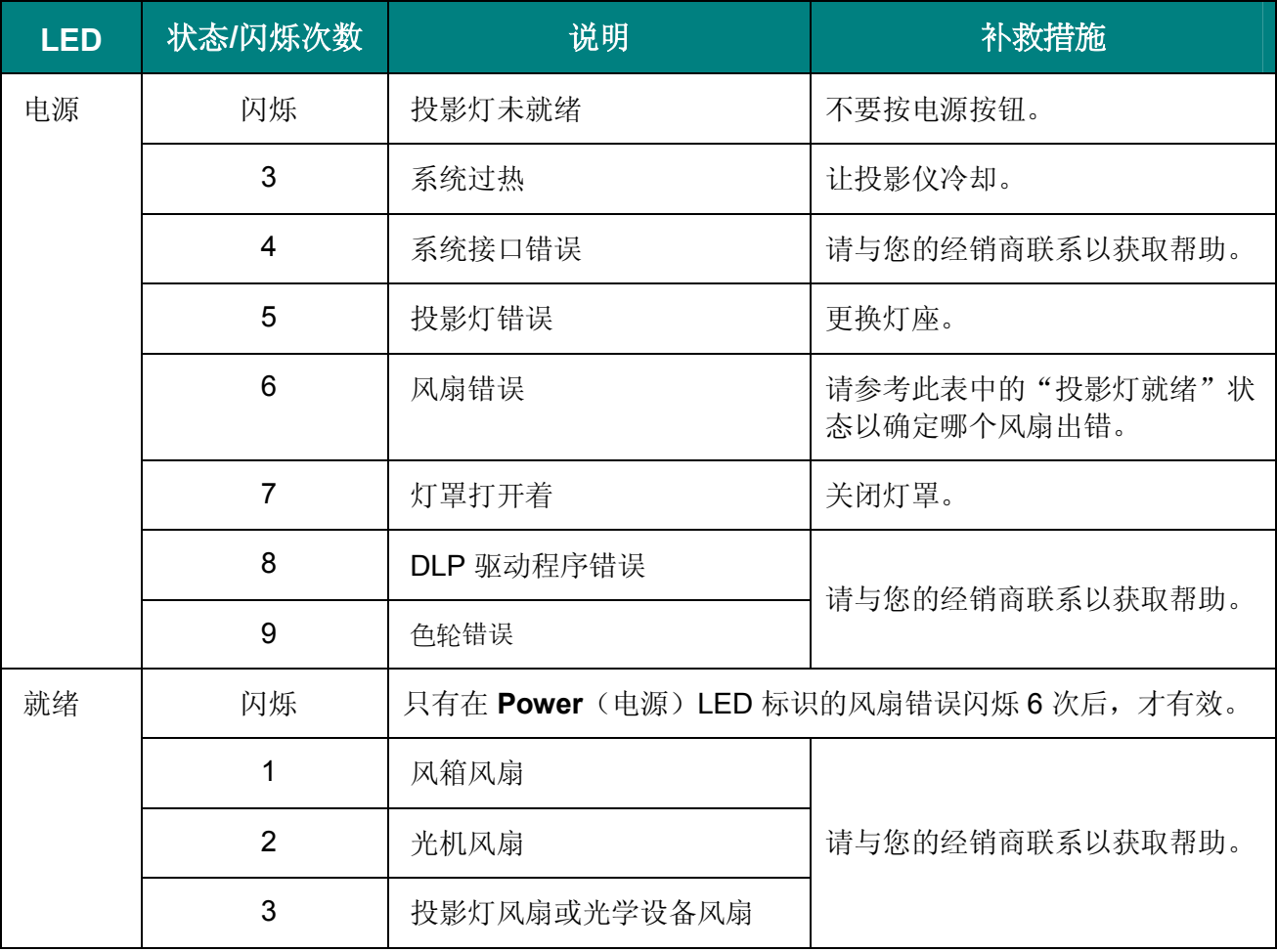

### 图像问题

### 问题:屏幕上不显示图像

- **1.** 验证笔记本电脑或台式 PC 的设置。
- **2.** 按照正确顺序关闭所有设备的电源,然后再打开电源。

#### 问题:图像模糊不清

- **1.** 调节投影仪上的 **Focus**(聚焦)。
- **2.** 按控制器或投影仪上的 Auto(自动)按钮。
- **3.** 确保投影仪与屏幕之间的距离在指定的范围内,不超过 8 米(26 英尺)。
- **4.** 检查投影仪的镜头是否干净。
- **5.** 确保 PC 的输出分辨率为 800 x 600 (SVGA 模式)或 1024 x 768 (XGA 模式), 此分辨率为 投影仪的原始分辨率。

#### 问题:图像上宽或下宽(呈梯形效果)

- **1.** 调整投影仪的位置,确保其尽可能垂直于屏幕。
- 2. 使用遥控器或投影仪上的 Keystone (梯形校正)按钮更正错误。

### 问题:图像翻转或上下颠倒

**1.** 检查 OSD 特殊功能菜单中的投影设置。

#### 问题:图像有条纹

- **1.** 将 OSD 特殊功能菜单中的频率和轨迹设为默认设置。
- **2.** 为确保问题不是由连接的 PC 显卡引起的,请与另一台计算机相连。

#### 问题:图像对比不鲜明

**1.** 调整 OSD 调整菜单中的对比度设置。

#### 问题:投影图像的颜色与源图像的颜色不一致

**1.** 调整 OSD 调整菜单中的色温和伽马设置。

#### 投影灯问题

#### 问题:投影仪不发光

- **1.** 检查电源线的连接是否牢固。
- **2.** 用另一台电器设备做试验,以确保电源良好。
- **3.** 按照正确的顺序重新启动投影仪并检查电源 LED 是否呈绿色。
- **4.** 如果刚更换投影灯,请尝试重新设置投影灯连接。
- **5.** 更换灯座。
- **6.** 将旧灯泡放回投影仪中,对投影仪进行维修。

#### 问题:投影灯熄灭

- **1.** 电压不稳会导致投影灯熄灭。按两下电源按钮,关闭投影仪的电源。当"投影灯就绪"LED 亮起时,按电源按钮。
- **2.** 更换灯座。
- **3.** 将旧灯泡放回投影仪中,对投影仪进行维修。

#### 遥控器问题

#### 问题:投影仪不响应遥控器

- **1.** 将遥控器朝向投影仪上的遥控感应器。
- **2.** 确保遥控器和感应器之间没有障碍物。
- **3.** 关闭房间中所有的荧光灯。
- **4.** 检查遥控器的电极。
- **5.** 更换电池。
- **6.** 关闭附近其他能感应远红外的设备。
- **7.** 维修遥控器。

#### 音频问题

#### 问题:没有声音

- **1.** 调节投影仪的音量。
- **2.** 调节音频源的音量。
- **3.** 检查音频线的连接情况。
- **4.** 用其他扬声器测试源音频输出。
- **5.** 对投影仪进行维修。

### 问题:声音失真

- **1.** 检查音频线的连接情况。
- **2.** 用其他扬声器测试源音频输出。
- **3.** 对投影仪进行维修。

### 对投影仪进行维修

如果您无法解决问题,则应对投影仪进行维修。将投影仪放入原装运箱中。提供问题说明和您尝试解 决问题时所执行的操作列表。这些信息对维修人员可能非常有用。将投影仪退还给原购买处。

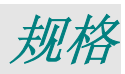

# 规格

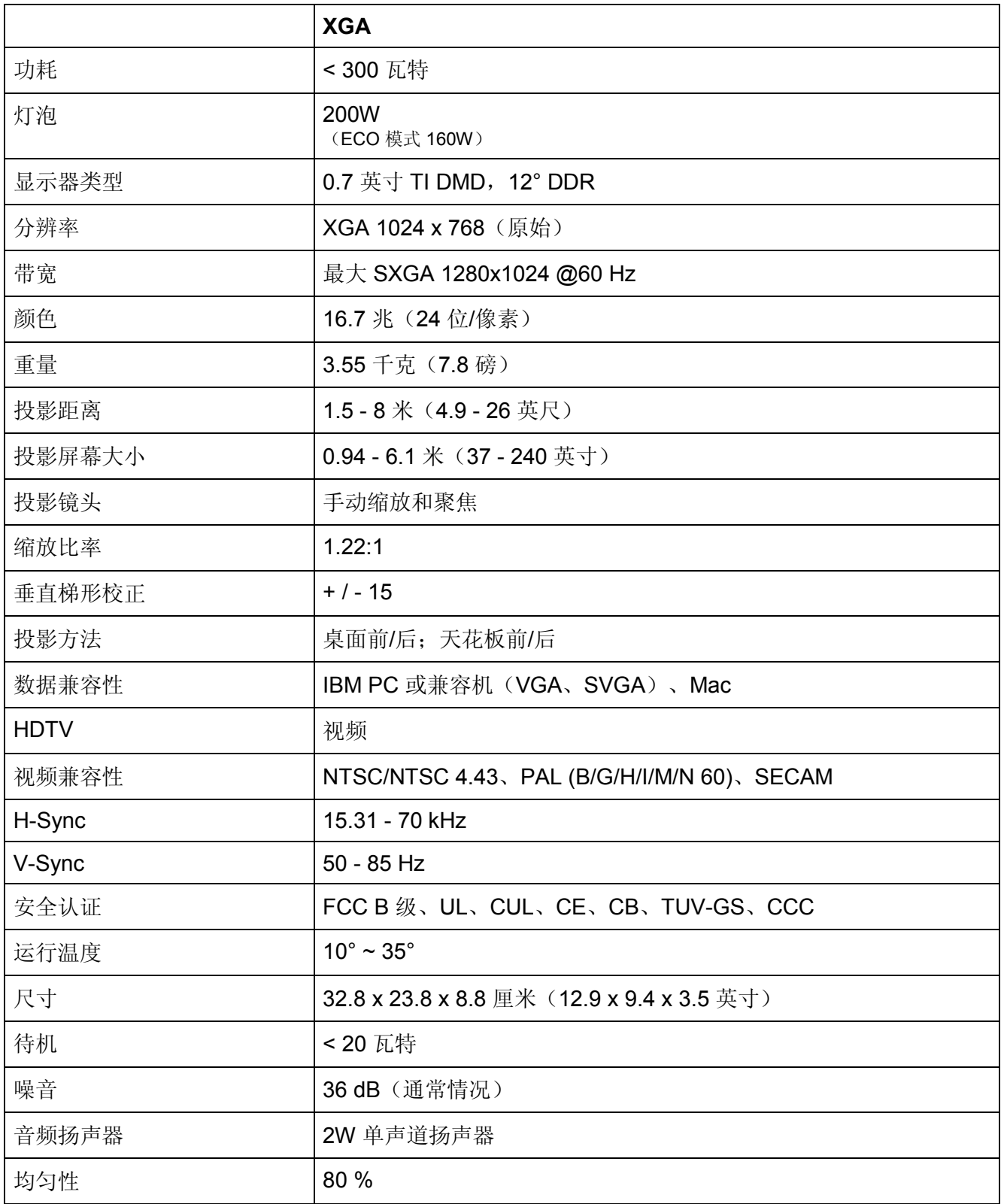

# 输入*/*输出接口

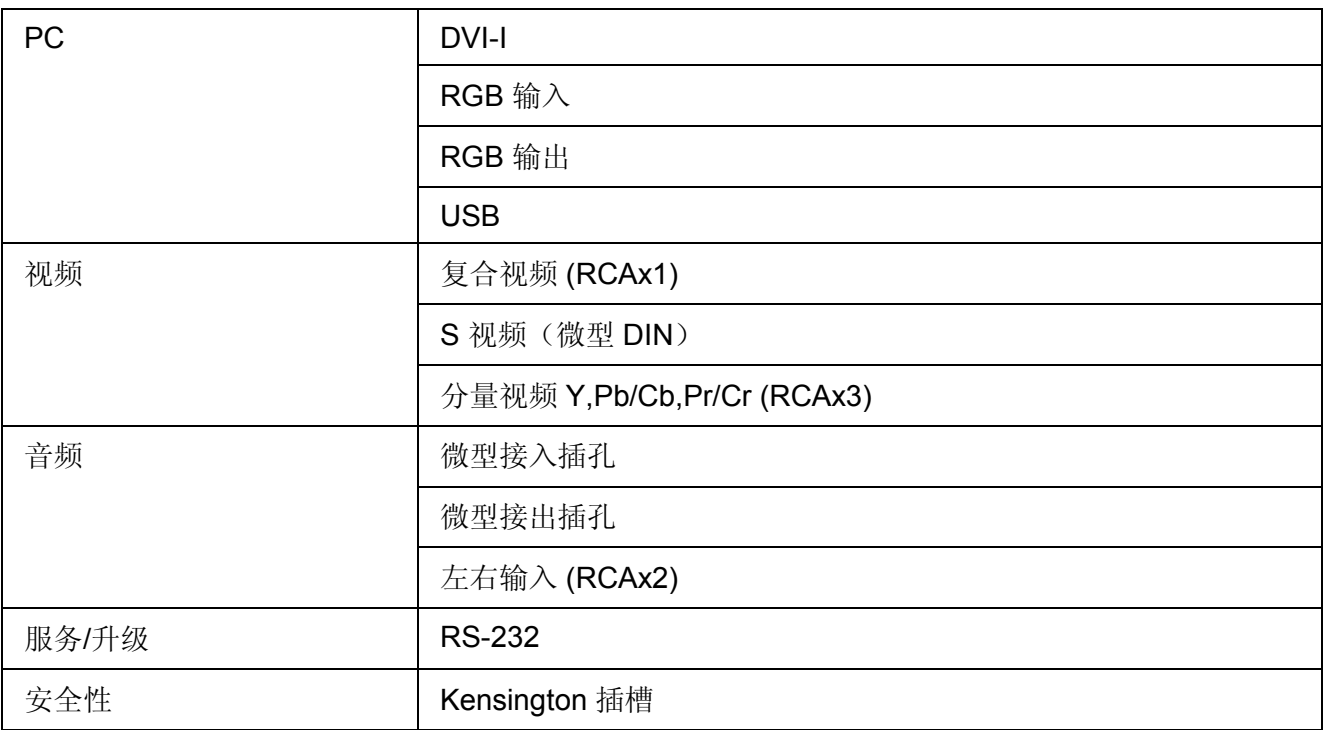

# 投影距离和投影大小

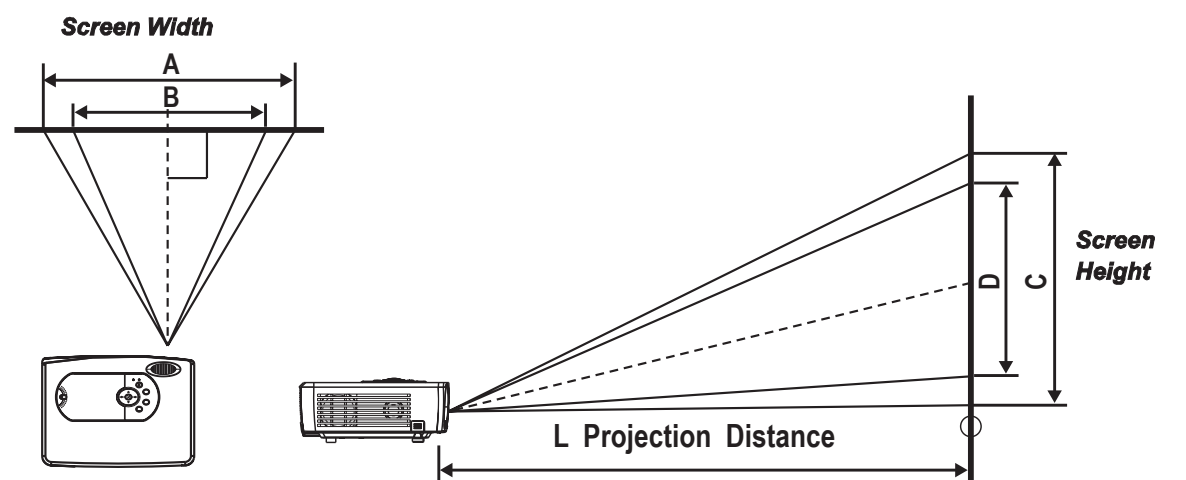

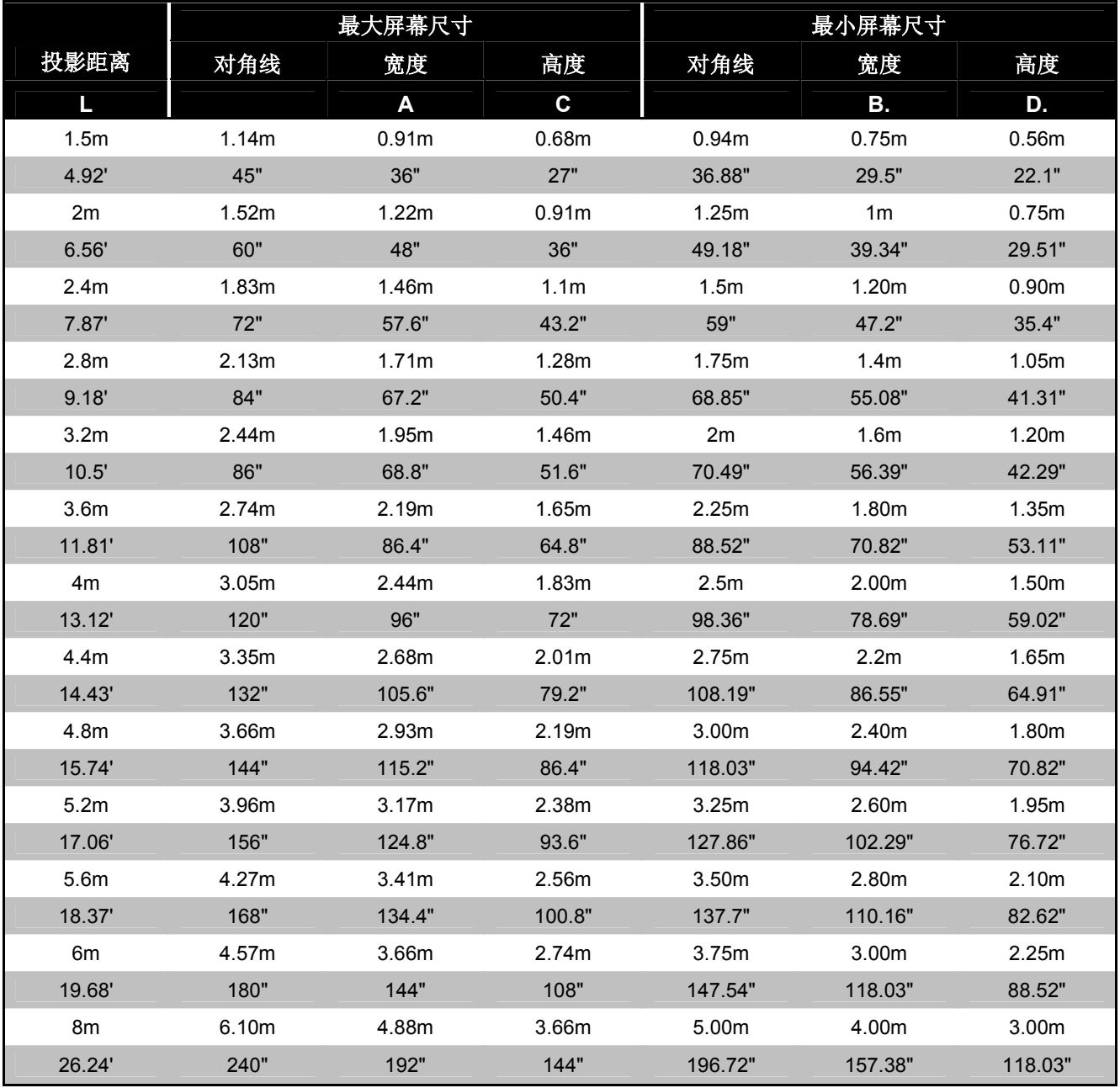

# 时钟模式表

SVGA 系列的原始分辨率是 800 x 600, XGA 系列的原始分辨率是 1024 x 768。原始模式外的分辨率 以文字的不均匀大小或线数显示。

下表显示了支持的时钟模式。

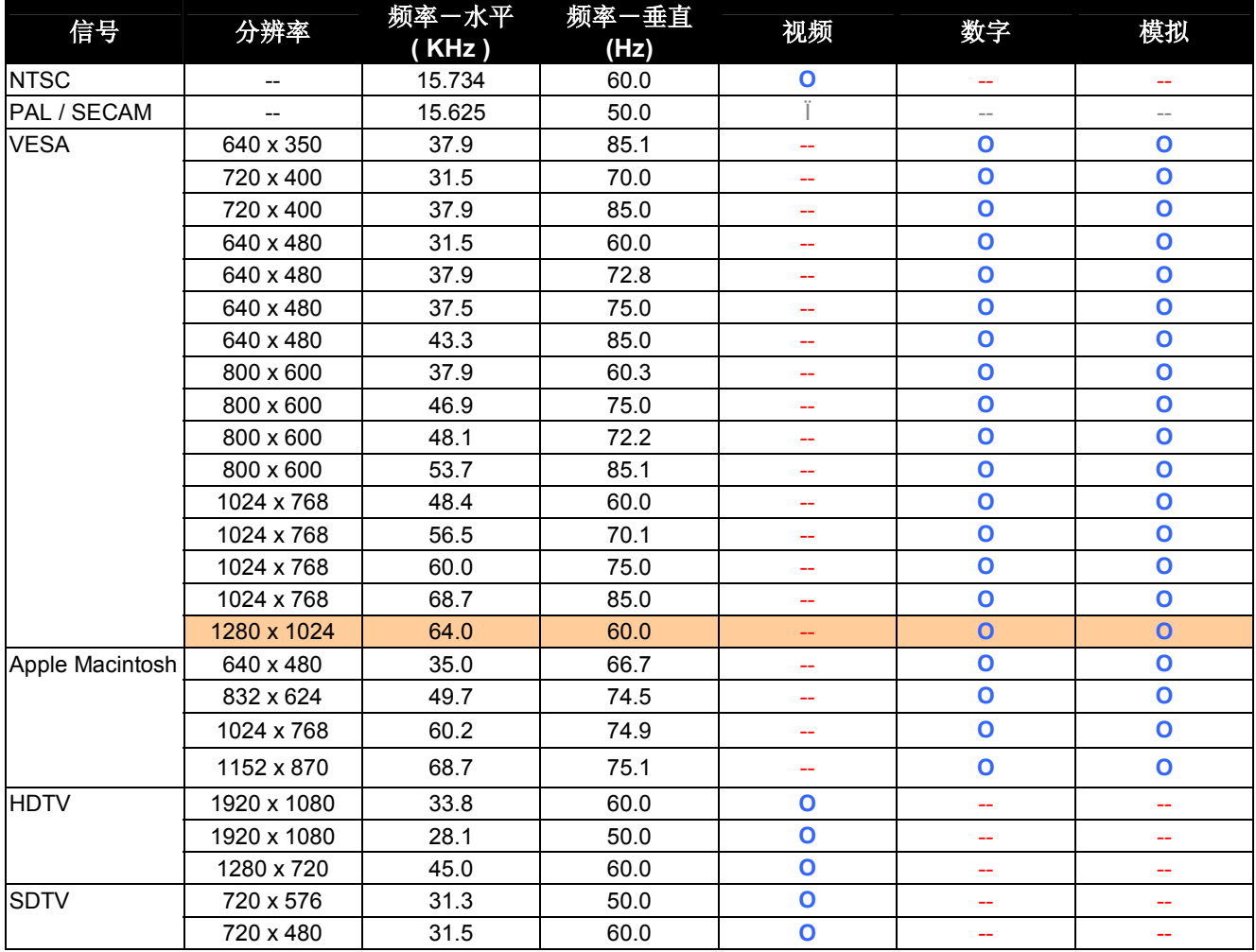

Ο 支持的频率

 $\mathcal{L}_{\mathcal{A}}$ 

**--** 不支持的频率

仅适用于 XGA 系列

尺寸

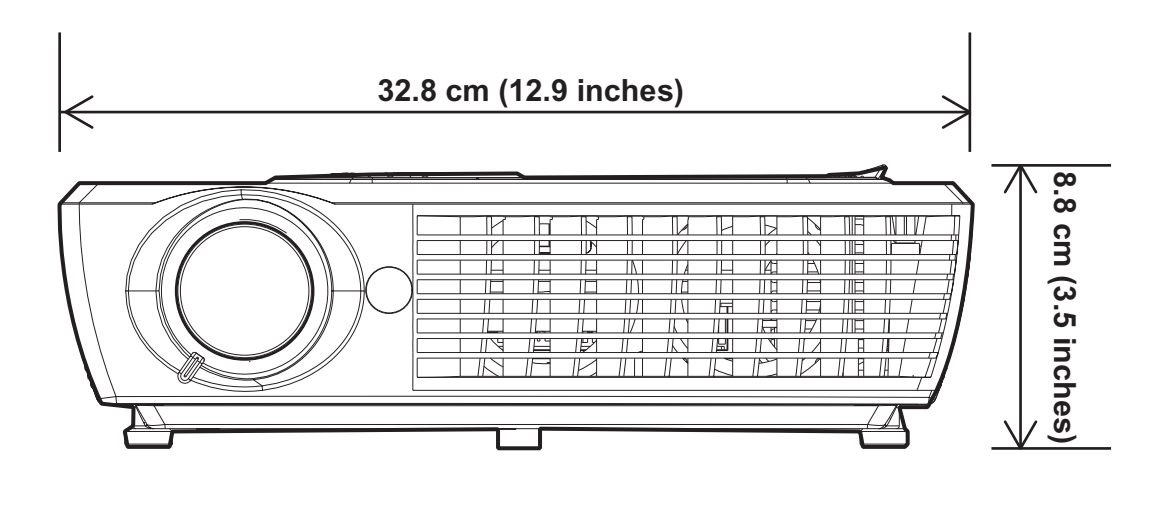

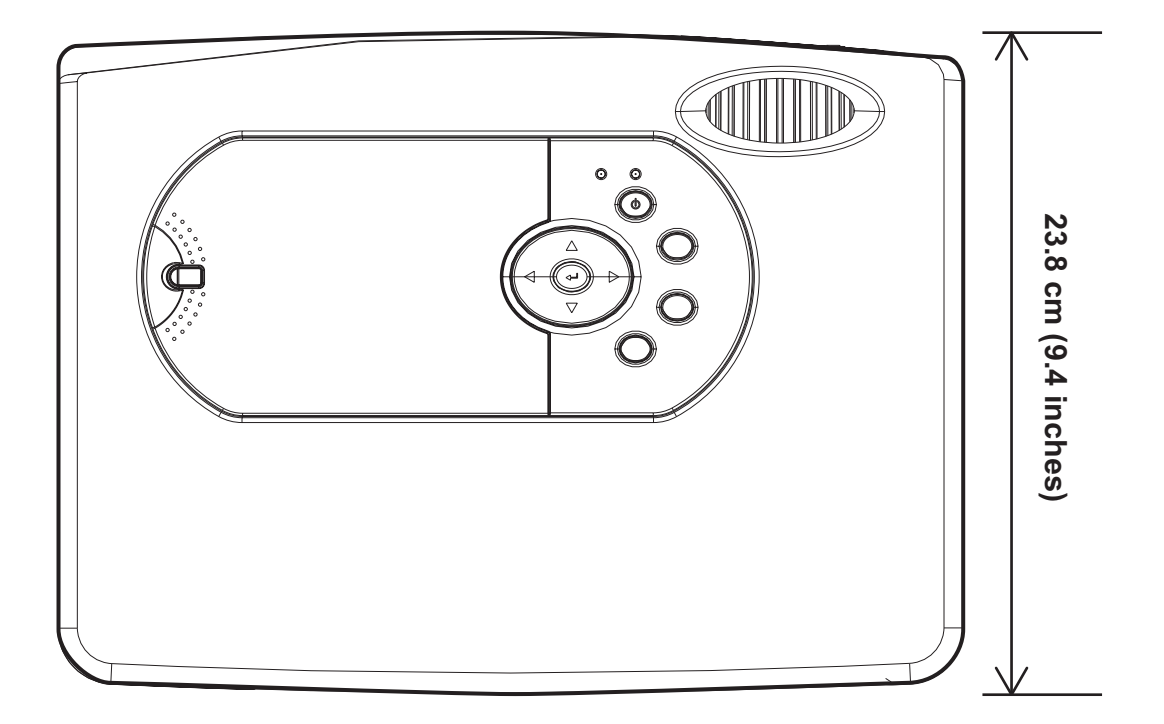

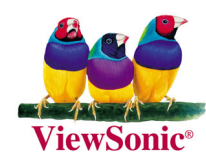